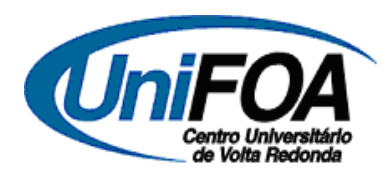

FUNDAÇÃO OSWALDO ARANHA CENTRO UNIVERSITÁRIO DE VOLTA REDONDA MESTRADO PROFISSIONAL EM MATERIAIS

# **DISSERTAÇÃO DE MESTRADO**

# **Desenvolvimento e Implementação de um Software para Gerenciamento de Propriedades de Materiais Cerâmicos: ProCeram**

Roberto Pires Silveira

Orientador

Prof. Dr. Claudinei dos Santos

VOLTA REDONDA, 2012

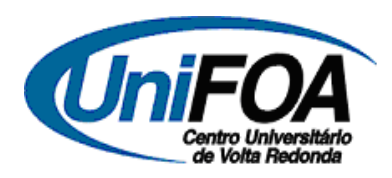

FUNDAÇÃO OSWALDO ARANHA CENTRO UNIVERSITÁRIO DE VOLTA REDONDA MESTRADO PROFISSIONAL EM MATERIAIS

# **Desenvolvimento e Implementação de um Software para Gerenciamento de Propriedades de Materiais Cerâmicos: ProCeram**

Roberto Pires Silveira

Dissertação apresentada ao Centro Universitário de Volta Redonda, para obtenção do título de Mestre em Materiais, sob a orientação do prof. Dr. Claudinei dos Santos, na área de concentração de materiais cerâmicos.

# *Aos meus pais, Ary e Cleonice, e a minha esposa, Roberta*

*Pelo amor, companheirismo e apoio em todos os momentos*

*Dedico*

# **AGRADECIMENTOS**

Ao Centro Universitário de Volta Redonda – UniFOA e ao Programa de Mestrado Profissional em Materiais – MEMAT, pela oportunidade de realização do mestrado;

Ao Prof. Dr. Claudinei dos Santos, pela orientação, ensinamentos e disponibilidade;

Aos docentes do Programa de Mestrado Profissional em Materiais do UniFOA, pelos conhecimentos transmitidos durante as disciplinas cursadas;

Aos técnicos e funcionários do UniFOA, pela prontidão e cordialidade;

Aos companheiros de sala, pela ótima convivência e apoio durante o período do mestrado.

Muito Obrigado!

## **Resumo**

O principal bem gerado e armazenado por qualquer instituição de qualquer área é a informação. O gerenciamento de dados e informações, nos dias atuais, faz-se imprescindível para o avanço em pesquisas em todas as áreas. O problema é que o volume de dados a serem armazenados e processados está cada vez maior. Nas pesquisas sobre materiais cerâmicos não se faz diferente; a cada material desenvolvido ou analisado, os ensaios físicos e mecânicos necessários para se conhecer as propriedades do material geram uma grande quantidade de dados. Quanto maior for a quantidade de resultados, mais preciso será o diagnóstico do material. Porém, armazenar e sintetizar esses dados para geração de uma informação útil não é uma tarefa simples. Para tal gerenciamento, as Tecnologias de Informação e Comunicação (TIC) têm evoluído para dar suporte a todas as demandas acadêmicas, industriais e de pesquisas diversas. Com o objetivo de melhorar o desempenho na manipulação desses dados e aquisição de respostas automáticas e precisas, foi desenvolvido um software para processamento, armazenamento e gerenciamento de dados, chamado ProCeram, que também conta com um caráter acadêmico/educativo para o ensino das propriedades físicas e mecânicas dos materiais cerâmicos. O software teve sua interface desenvolvida utilizando-se a ferramenta Visual Studio 2008, onde os objetos tiveram seus eventos programados através da linguagem de programação Visual Basic.Net, sua base de dados projetada através da ferramenta Microsoft Access 2007, e seus relatórios de resultados desenvolvidos na ferramenta Microsoft Report. O aplicativo tem a capacidade de cadastramento de materiais cerâmicos diversos através das suas propriedades, dados de ensaios físicos e mecânicos. O software resulta em um melhor gerenciamento dos dados e informações de materiais pesquisados através de ferramentas como: cálculo automático de propriedades físicas e mecânicas através de dados fornecidos pelo usuário sobre cada corpo-de-prova, cálculo automático de média e desvio padrão de cada propriedade física e mecânica trabalhada,

geração automática de gráficos comparativos entre propriedades e entre corpos-de-prova, capacidade de exportação dos dados cadastrados e processados para os formatos mais portáveis e utilizados pelo meio acadêmico (pdf e xls). O manuseio, gerenciamento e localização de informação sobre uma pesquisa realizada em um material, tornam-se muito mais práticas e eficazes utilizando-se um sistema computadorizado, do que de forma manual.

**Palavras-chave**: Software, propriedades de materiais cerâmicos, propriedades mecânicas, propriedades físicas.

# *Abstract*

Information is the main asset generated and stored by any institution of any area. Data management and information nowadays is paramount for the advancement in researches in all fields. The problem is that the volume of data to be stored and processed is growing more and more. In studies on ceramic materials, the situation is the same: for each material that is developed or analyzed, the physical and mechanical tests that enable one to know the properties of the material generate a large amount of data. The greater the number of results, the more accurate is the diagnosis of the material; nevertheless, synthesizing and storing data for generating information is not a simple task. For such management, Information and Communication Technologies (ICTs) have evolved to provide support for all academic, industrial and researching demands. Aiming to improve the performance and manipulation of data and acquisition of automatic and accurate responses, was developed a software, called ProCeram, for processing, storing and managing data, which is also academic and educative in nature for the teaching of physical and mechanical properties of ceramic materials. The software interface was developed using Visual Studio 2008 tool; the events of its objects were programmed by means of VisualBasic.Net language programming; its database was designed by means of Microsoft Access 2007 tool; and the reports of results were developed by means of the Microsoft Report tool. The application is able to register various ceramic materials through its various properties and data of physical and mechanical tests. The software results in better data management and information of materials researched through tools such as: automatic calculation

of physical and mechanical properties via user-supplied data about each specimen, automatic calculation of average and standard deviation of each physical and mechanical property worked upon, automatic generation of graphics comparing properties and specimen, capacity of exporting registered and processed data to the most portable formats used by the academia (pdf and xls). Therefore, handling, managing and locating information on a research work of a given material turn out to be much more practical and effective with the use of a computerized system.

*Keywords: Software, ceramics materials properties, mechanical properties, physical properties.*

# Índice

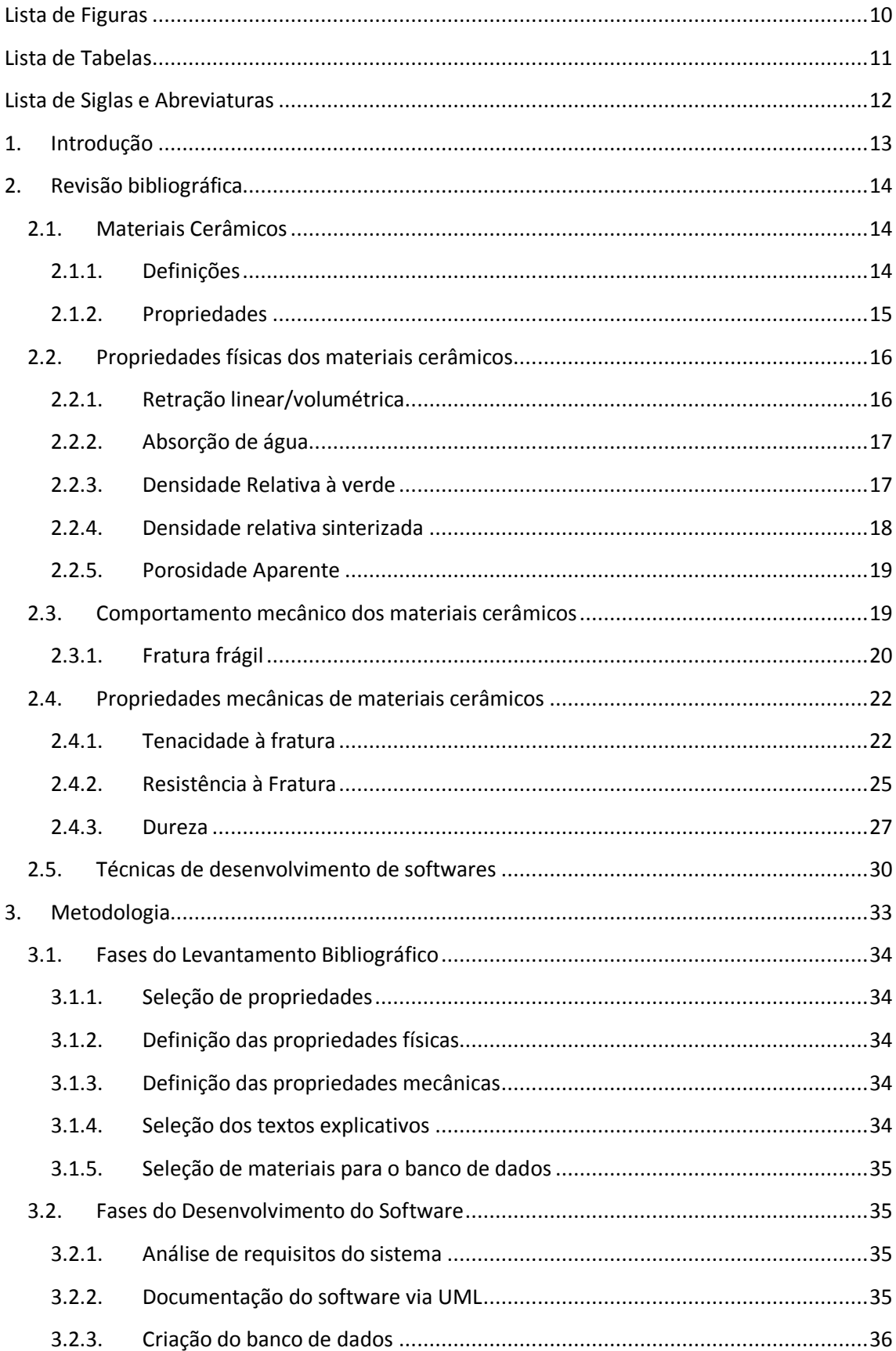

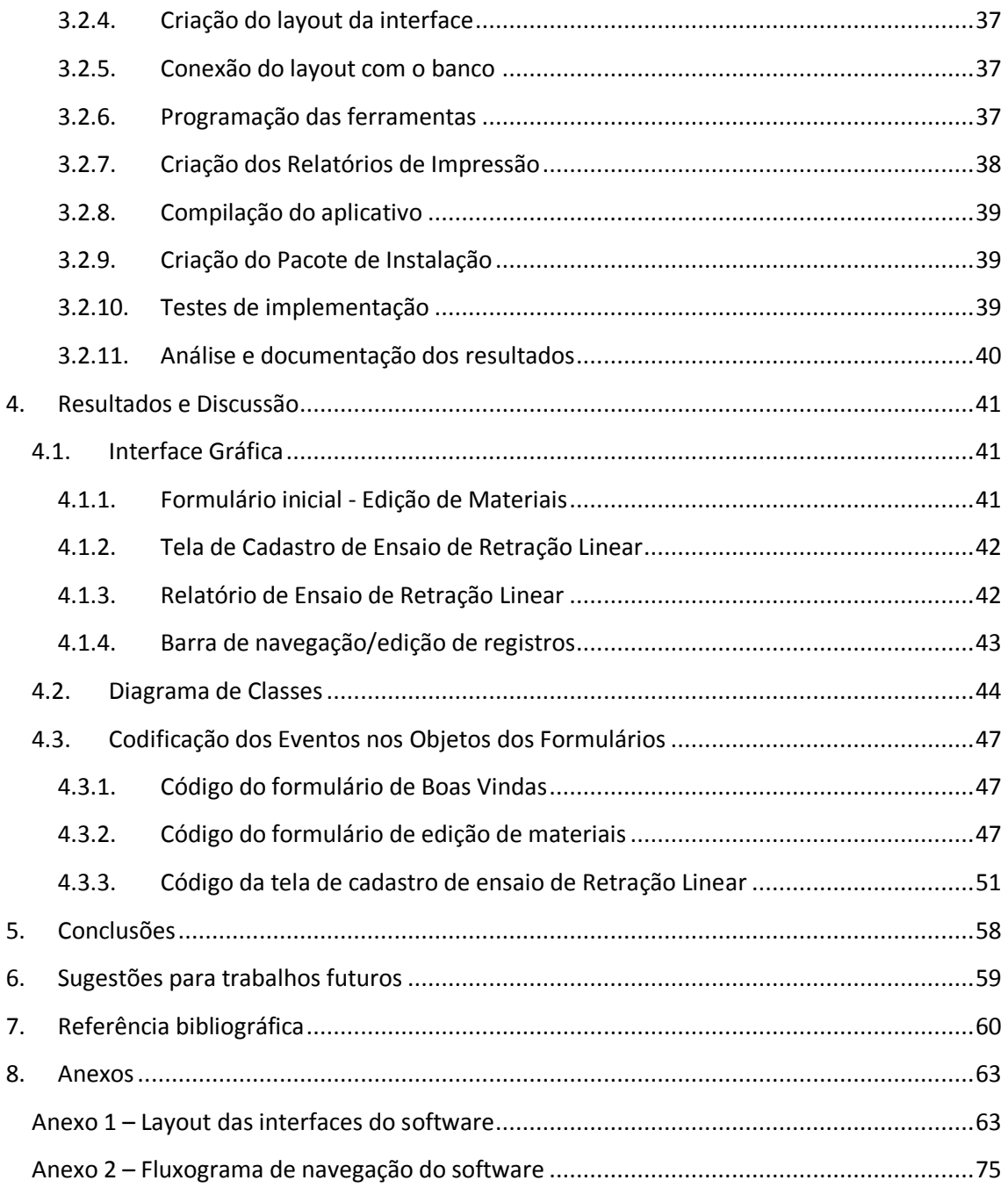

# **Lista de Figuras**

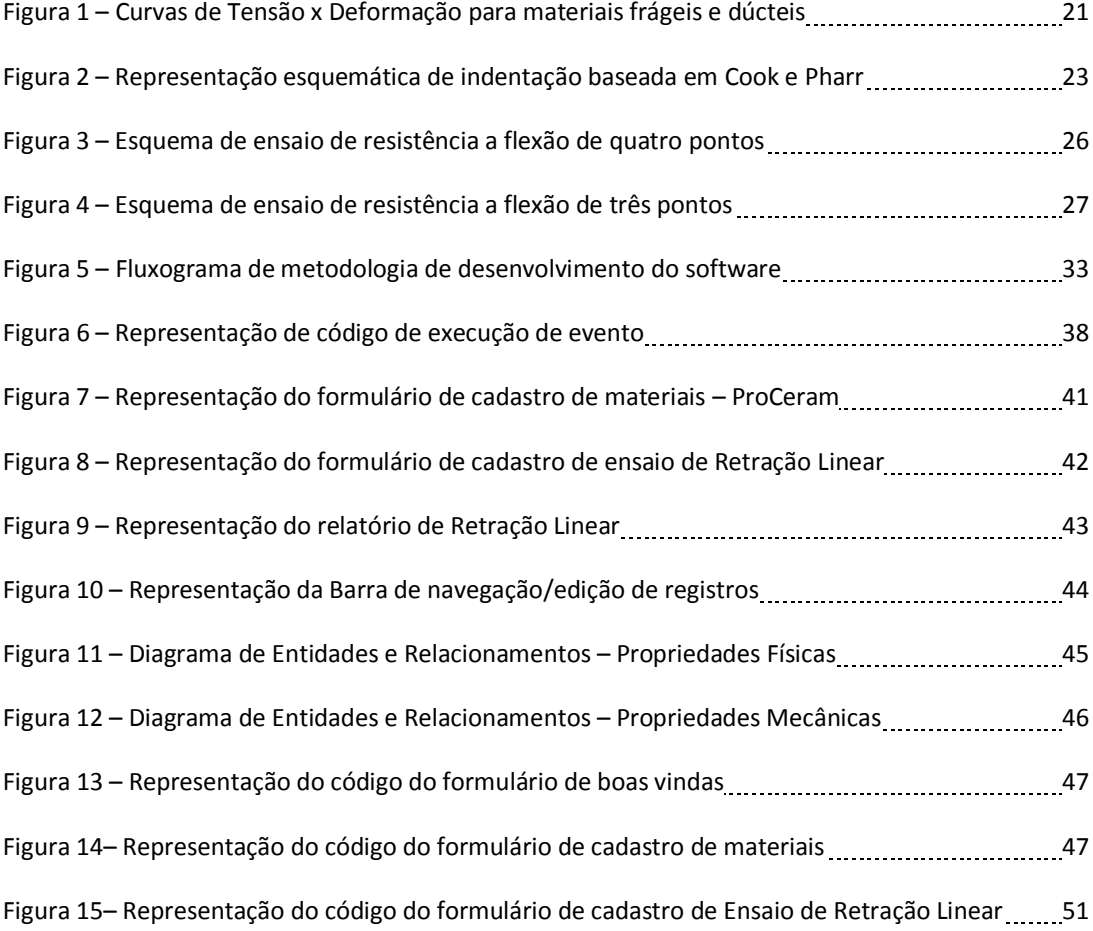

# **Lista de Tabelas**

Tabela 1 – Parâmetros que influenciam as propriedades mecânicas de materiais cerâmicos ..........15

# **Lista de Siglas e Abreviaturas**

CDP - Corpo-de-Prova

- DOS Disk Operating System Sistema Operacional de Disco
- UML Unifield Modeling Language Linguagem de Modelagem Unificada
- SGBD Sistema de Gerenciamento de Banco de Dados
- PK Primary Key Chave Primária
- JPEG Joint Pictures Expert Group Grupo Especialista em Conjunto de Imagens
- OLE Object Linking and Embedding Objeto de Ligação e Incorporação
- SQL Structured Query Language Linguagem de Consulta Estruturada
- DB Data Base Base de Dados
- PDF Portable Document Format Formato de Documento Portátil
- XLS Excel Spreadsheet Planilha Excel
- DER Diagrama de Entidades e Relacionamentos

# **1. Introdução**

O volume de dados gerados por testes e ensaios de materiais cerâmicos para aplicações diversas, tem se tornado um complicador na síntese de resultados precisos e conclusivos. O auxílio de tecnologias de softwares na manipulação de informações tem contribuído em diversas áreas no avanço de pesquisas acadêmicas e industriais [1]. Infelizmente, não existem no Brasil significativos incentivos para pesquisa e produção de softwares na área de engenharia de materiais. Aplicativos utilizados por pesquisadores da área de materiais cerâmicos atualmente são de origem estrangeira [2], e apesar de oferecerem recursos diversos, como o armazenamento de resultados de ensaios diversos, cálculos das propriedades mecânicas, entre outros itens, limitam-se a interfaces básicas, muitas vezes baseadas no *DOS* (*Disk Operating System*), pouco intuitivas e interativas com o usuário.

O presente trabalho propõe a criação de um software em português, com a finalidade de se cadastrar as principais propriedades físicas e mecânicas dos materiais cerâmicos, bem como os resultados de possíveis testes e ensaios de uma forma sistematizada e acadêmica, fazendo com que essas informações se tornem didáticas para o usuário em consonância com os textos explicativos, levando em conta as publicações de referência na literatura acerca dos temas abordados, com o objetivo de servir não somente ao pesquisador, mas também ao aprendiz das ciências dos materiais sobre as propriedades e características dos materiais cerâmicos e seus principais ensaios.

Além da capacidade de proporcionar uma melhor organização dos dados, o propósito do software é garantir significativa melhoria durante a aquisição de informação, automatização de cálculos estatísticos e geração de relatórios comparativos acerca dos ensaios e experiências.

# **2. Revisão bibliográfica**

# **2.1. Materiais Cerâmicos**

#### **2.1.1. Definições**

As cerâmicas são definidas como materiais essencialmente sólidos e compostos em grande parte por materiais inorgânicos [3]. Essa definição inclui não somente materiais como louças, porcelanas, refratários, cimentos, abrasivos e vidros, mas também materiais magnéticos não-metálicos, ferroelétricos e uma variedade de outros produtos que não existiam há alguns anos. Um novo interesse nos materiais cerâmicos é focalizado em recentes avanços na ciência dos materiais, com o desenvolvimento de novos materiais cerâmicos com propriedades únicas. Esses novos materiais são classificados em cerâmicas eletrônicas e óticas e cerâmicas estruturais avançadas [4].

Nas últimas décadas, os materiais cerâmicos mais importantes eram denominados "cerâmicas tradicionais", tendo como matéria-prima primária a argila (porcelana, tijolo, telhas, azulejos e vidros). Nos últimos 20 anos ocorreu uma evolução significativa, e uma nova geração desses materiais foi desenvolvida para componentes eletrônicos de computadores, comunicação, pesquisa aeroespacial, biomedicina, entre outros.

Segundo a Comissão de Cerâmica Avançada (1990), os materiais cerâmicos constituem uma tecnologia viabilizadora de produtos e equipamentos de ponta, gerando efeito multiplicador na economia com índice de alavancagem de 11 para 1, ou seja, cada unidade monetária investida nesses materiais viabiliza ou exerce forte influência em um mercado de produtos onze vezes maior [5].

As cerâmicas são compostas por pelo menos dois elementos químicos distintos, onde a ligação atômica varia desde puramente iônica até totalmente covalente, sendo o nível do caráter iônico dependente das eletronegatividades dos átomos.

# **2.1.2. Propriedades**

As propriedades mais desejáveis dos materiais cerâmicos são atingidas normalmente através de um processo de tratamento térmico à alta temperatura chamado de sinterização.

A alta resistência à abrasão e as altas temperaturas (refratariedade), e a inércia química, tornam os materiais cerâmicos excelentes candidatos a aplicações de alta tecnologia tais como os motores cerâmicos, implantes ortopédicos e ferramentas de corte [6].

Uma visão sobre a complexidade do estudo e melhoria da resistência de materiais cerâmicos pode ser obtida na Tabela 1.

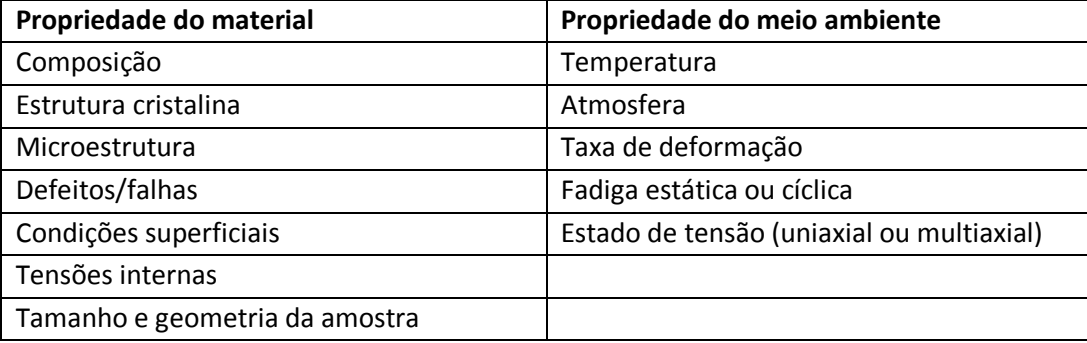

Tabela 1 – Parâmetros que influenciam as propriedades mecânicas de materiais cerâmicos [7]

# **2.2. Propriedades físicas dos materiais cerâmicos**

Neste tópico, serão apresentadas algumas das principais propriedades de interesse nos materiais cerâmicos com vista a aprimorar seu desempenho em determinada função.

## **2.2.1. Retração linear/volumétrica**

A retração linear consiste na variação das dimensões lineares em porcentagem após a queima do material, e seu valor será positivo quando houver retração e negativo quando houver expansão.

O objetivo do ensaio de retração linear é a obtenção de valores de encolhimento após secagem e sinterização de cerâmicas, em condições de processamento diferentes, para permitir que os designers determinem o tamanho apropriado do molde ou uma matriz de modo a produzir um tamanho pré-determinado de cerâmicas [8].

O valor da retração linear é obtido por meio da equação (1).

$$
RL(\%) = \frac{(l_0 - l_f)}{l_0} \times 100 \tag{1}
$$

onde *RL* indica a retração linear do corpo-de-prova, em percentual, *l<sup>0</sup>* é o valor do comprimento do corpo-de-prova antes da queima e *l<sup>f</sup>* é o comprimento do corpo-deprova após o processo de queima (sinterização).

A retração volumétrica consiste na variação das dimensões volumétricas em porcentagem após a queima do material, e seu valor será positivo quando houver retração e negativo quando houver expansão [8].

O valor da retração volumétrica é obtido por meio da equação (2).

$$
RV(\%) = \frac{(V_0 - V_f)}{V_0} \times 100
$$
 (2)

onde *RV* indica a retração volumétrica do corpo-de-prova, em percentual, *V<sup>0</sup>* é o valor do volume do corpo-de-prova antes da queima e *V<sup>f</sup>* é o volume do corpo-de-prova após o processo de queima.

### **2.2.2. Absorção de água**

A absorção de água é a capacidade que o material possui de aumentar a sua massa absorvendo a água que o envolve quando submerso.

Medição da capacidade de absorção de água, densidade, porosidade, e gravidade específica, são ferramentas para a determinação do grau de maturação de um corpo cerâmico, ou para a determinação de propriedades estruturais que podem ser necessários para uma dada aplicação [9].

O valor de absorção de água é obtido por meio da equação (3).

$$
AA(\%) = \frac{(m_u - m_s)}{m_s} \times 100 \tag{3}
$$

onde *AA* é a absorção de água, em porcentagem, *m<sup>u</sup>* é a massa do corpo-deprova saturado em água e *m<sup>s</sup>* é a massa do corpo-de-prova seco.

#### **2.2.3. Densidade Relativa à verde**

A Densidade Relativa à Verde é uma propriedade que identifica o grau de compactação do material cerâmico após conformação e antes de sinterização, e é definida como a relação entre a massa específica real e a massa teórica do composto cerâmico analisado. É um número adimensional, e não tem o mesmo significado que peso específico (medido em unidades de peso por unidade de volume). A densidade relativa à verde é característica para cada material, e depende basicamente de três fatores: os elementos químicos que constituem o material, a maneira como estes elementos estão arranjados dentro da estrutura cristalina e o grau de compactação da amostra.

O valor da densidade relativa à verde é obtido por meio da equação (4).

$$
DR_v(\%) = \frac{D_c}{D_t} \times 100 \tag{4}
$$

onde *DR<sup>v</sup>* é a densidade relativa à verde, em porcentagem, *D<sup>c</sup>* é a densidade do compacto (massa/volume) e *d<sup>t</sup>* é a densidade teórica do material.

Para a determinação da massa específica do compacto  $D_c$ , utiliza-se o método geométrico, que consiste de medir a massa do compacto, com balança de precisão, e relacioná-la com o volume aparente do compacto, medido com instrumento de precisão, em sua área e altura.

## **2.2.4. Densidade relativa sinterizada**

A sinterização consiste na submissão do material a elevadas temperaturas, com ou sem pressão, objetivando a adequação das propriedades do material (físicas, mecânicas e químicas) as suas aplicações finais [3; 10]. Uma forma de verificar o grau de sinterização (consolidação das partículas em um corpo sinterizado) é através da análise de sua densificação. Densificação consiste em eliminação da porosidade do material buscando atingir a densidade máxima do material e o parâmetro que indica o grau de densificação do material é a densidade relativa. De acordo com a densificação do material, e notando que uma maior densificação significa menos porosidade, é possível afirmar que as propriedades mecânicas do material, diretamente ligadas à porosidade, podem ser melhoradas através da sinterização [11].

A medição do peso específico é uma ferramenta para a determinação do grau de maturação de um corpo cerâmico [12].

O valor da densidade relativa sinterizada é obtido por meio do método de Arquimedes de acordo com a equação (5).

$$
DR_s(\%) = \frac{Pa}{AA} \tag{5}
$$

Onde AA é a absorção de água (%); Pa é a porosidade aparente (%); DRs é a densidade relativa sinterizada.

#### **2.2.5. Porosidade Aparente**

A porosidade aparente determina a quantidade de poros abertos presentes na amostra; já a densidade aparente é a razão entre o peso do corpo-de-prova seco e o seu volume aparente [3; 10; 13].

O valor da porosidade aparente é obtido através da equação (6).

$$
Pa(\%) = \frac{Mu - Ms}{Mu - Mi} \times 100 \tag{6}
$$

Onde Pa é a Porosidade aparente (%); Ms é a massa seca da amostra, medida após secagem em estufa a 100ºC; Mi é a massa da amostra imersa em água, depois de 2 h em ebulição e 24h de repouso; Mu é a massa da amostra úmida, medida após a Mi com a secagem da superfície, para retirada do excesso de água [9].

# **2.3. Comportamento mecânico dos materiais cerâmicos**

Os materiais cerâmicos têm a sua aplicabilidade um tanto limitada devido as suas propriedades mecânicas, em que muitos aspectos são inferiores àqueles dos metais. A principal desvantagem é uma propensão à fratura catastrófica de maneira frágil com muito pouca absorção de energia [14].

#### **2.3.1. Fratura frágil**

Embora o comportamento mecânico dos materiais cerâmicos seja, em diversos aspectos, superior quando comparados aos outros materiais, algumas características são negativas. Uma das razões porque os materiais cerâmicos não são empregados mais amplamente em engenharia com fins estruturais é a fratura frágil [14; 15]. Estes materiais normalmente não apresentam deformação plástica apreciável e sua resistência ao impacto é reduzida, isto é, eles apresentam baixa tenacidade. Além disso, é comum encontrar grandes variações de resistência à fratura entre corpos-de-prova ou peças de um mesmo lote, podendo ocorrer que a resistência máxima seja o dobro da mínima. Finalmente, os materiais cerâmicos sofrem o fenômeno conhecido como fadiga estratégica, que leva à diminuição de sua resistência à fratura com o tempo sob ampliação de carga [7].

Na temperatura ambiente, tanto as cerâmicas cristalinas quanto as cerâmicas não-cristalinas quase sempre fraturam antes que qualquer deformação plástica possa ocorrer em resposta à aplicação de uma carga de tração.

A maioria dos materiais cerâmicos sofre ruptura de maneira frágil, com pouca ou sem deformação plástica. Materiais não cristalinos, tais como a fase vítrea componente da maioria das cerâmicas, são frágeis abaixo da temperatura de amolecimento e a aparência da superfície de fratura é chamada concoidal. À temperatura ambiente, a fratura frágil tende a ocorrer por clivagem sobre planos cristalográficos particulares, isto é, fratura intragranular. Em altas temperaturas, as cerâmicas tendem a se fraturar de forma intergranular. De maneira geral, a fratura ocorre de forma intra e intergranular simultaneamente [16].

O processo de fratura frágil consiste na formação e na propagação de trinca ao longo da seção transversal de um material, em uma direção perpendicular à da carga aplicada. O crescimento da trinca nas cerâmicas cristalinas pode ser tanto transgranular (através dos grãos) como intergranular (ao longo dos contornos de grãos); nas fraturas transgranulares, as trincas se propagam ao longo de planos cristalográficos específicos (ou planos de clivagem), que são planos com alta densidade atômica [22].

A Figura 1 ilustra o comportamento dúctil e frágil. A área sob a curva tensão X deformação fornece uma medida da tenacidade do material. Até um determinado limite de proporcionalidade, a deformação, ε, é diretamente proporcional à tensão aplicada σ (Lei de Hooke), conforma a equação (7).

$$
\sigma = E\varepsilon \tag{7}
$$

 $Al_2O_3$  (FRÁGIL) 450 TENSÃO (MPa) TENSÃO (MPa) AÇO 1030 300 (DÚCTIL) 150  $E = tg \alpha$ α0,05 0,10 0,15 0,20 0,25 DEFORMAÇÃO (m/m)

Onde E é o módulo de elasticidade longitudinal ou módulo de Young.

Figura 1 – Curvas de tensão X deformação para materiais frágeis e dúcteis [7]

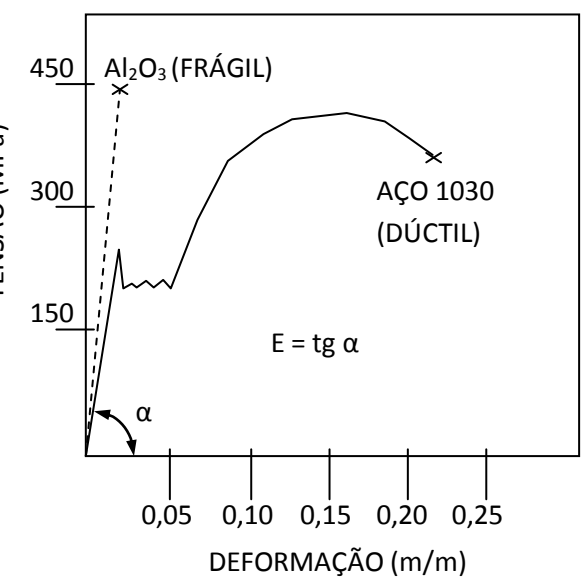

# **2.4. Propriedades mecânicas de materiais cerâmicos**

#### **2.4.1. Tenacidade à fratura**

A tenacidade é a habilidade de um material em absorver energia até sua fratura, ou seja, é uma propriedade indicativa da resistência do material à fratura quando este possui uma trinca.

#### **2.4.1.1. Método de Indentação**

Existem vários métodos para medir a tenacidade à fratura, a mais simples é através da avaliação de ensaios de dureza Vickers, que utiliza um microdurômetro para produzir as impressões. Quando o indentador piramidal é introduzido no material, uma impressão plástica é formada durante o estágio de carregamento, e após a remoção do indentador, trincas são originadas nos vértices da impressão, devido às tensões residuais. Conhecendo-se o tamanho destas trincas, pode-se então determinar  $K_{IC}$ , desde que se tenha conhecimento de outras propriedades do material [37].

Apesar do método de indentação Vickers ser amplamente utilizado para determinar a tenacidade à fratura devido as suas facilidades e vantagens, recentemente alguns autores vêm criticando arduamente o seu uso [38].

Com o decorrer dos anos, modelos foram desenvolvidos tentando relacionar os campos de tensão existentes no material e a deformação por eles induzidas. Diferentes equações foram propostas para se obter valores mais próximos do verdadeiro valor de tenacidade à fratura [39]. É necessário ser cauteloso à escolha da equação a ser utilizada, observando-se a discrepância entre os valores de  $K_{IC}$  em função da expressão utilizada para o cálculo.

Para a escolha das equações, utilizadas na determinação da tenacidade à fratura por indentação  $(K_{IC})$ , implementadas no software, foi levada em consideração a razão c/a proposta por Niihara [40]. Os parâmetros *a, c* e *l* são mostrados esquematicamente na Figura 2.

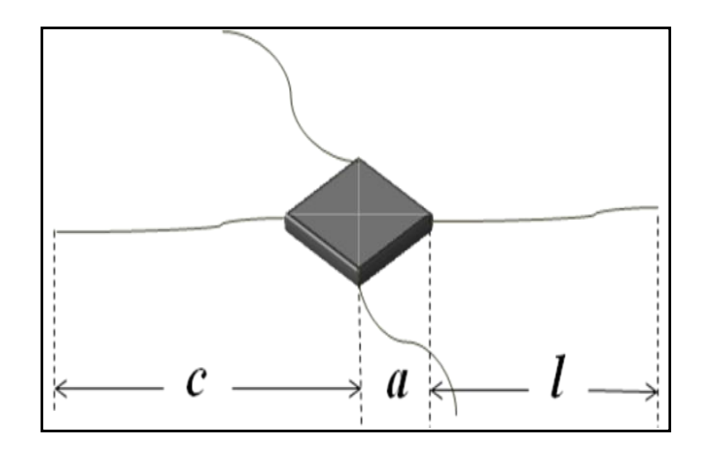

 Figura 2 – Representação esquemática de indentação, baseada em Cook e Pharr [41]. Parâmetros utilizados para determinar tenacidade à fratura: *a* é a metade do tamanho da diagonal da indentação, *l* é o tamanho da trinca e *c* = *a+l*.

De acordo com Niihara, se c/a < 3,5 o comportamento de trincas apresentado é do tipo Palmqvist [40], equação (8).

$$
K_{\rm lc} = 0.0084 \left( \frac{E}{HV} \right)^{0.4} \left[ \frac{P}{(a.1^{1/2})} \right] \tag{8}
$$

onde E é o módulo de Young (GPa), HV é a dureza (GPa), P é a carga de indentação aplicada (N), a e l são parâmetros de indentação (µm).

Trincas Palmqvist aparecem quando alguma deformação plástica é atingida e o campo de tensão elástica próxima ao indentador é reduzido, apresentando-se como trincas radiais rasas diretamente abaixo da superfície, e em geral com profundidade iguais a da indentação.

Entretanto, se for apresentada a razão c/a > 2,5, o modelo utilizado é para o

sistema de trincas do tipo Half-penny ou Radial-mediano, proposto por Anstis [42] e mostrado na equação (9). Foi adotado este modelo por ser o mais aceitável, já que ele está baseado em análises na qual o campo de tensão elástico-plástico abaixo do indentador é resolvido em duas componentes, uma elástica reversível e outra residual irreversível [43].

$$
K_{\rm lc} = 0.016 \left( \frac{E}{H V} \right)^{0.5} \left( \frac{P}{c^{3/2}} \right) \tag{9}
$$

onde as constantes permanecem as mesmas da equação (8).

As trincas do tipo Half-penny são similares as trincas Palmqvist, mas geralmente são formadas sob maiores cargas e surgem abaixo do centro da indentação, percorrendo o caminho de um vértice da indentação ao outro da mesma diagonal.

## **2.4.1.2. Método de Entalhe**

O método de entalhe é um método de determinação da tenacidade à fratura que permite obter valores mais confiáveis que o método de indentação, e que é também um método de relativamente fácil condução experimental. Nesse trabalho um dispositivo de flexão em 4 pontos com apoios de 40 e 20 mm é utilizado e a tenacidade à fratura é calculada pela equação (10) [17; 18].

$$
K_{IC} = \frac{3 \cdot P_{\text{max}} \cdot (s - g) \cdot a^{1/2}}{2 \cdot b \cdot w^2} \cdot Y \tag{10}
$$

Onde:

$$
Y = 1,99 - 2,47 \frac{a}{w} + 12,97 \left(\frac{a}{w}\right)^2 - 23,17 \left(\frac{a}{w}\right)^3 + 24,8 \left(\frac{a}{w}\right)^4
$$

Sendo:  $P_{max}$  = carga máxima aplicada [MPa]; s = distância entre apoios inferiores [mm]; g = distância entre apoios superiores [mm]; a = profundidade do entalhe no corpo de prova [mm]; b = largura do corpo de prova [mm]; w = espessura do corpo de prova [mm]; a/w = relação entre profundidade do entalhe e espessura da barra.

### **2.4.2. Resistência à Fratura**

Os limites de resistência medidos para os materiais cerâmicos são substancialmente menores do que os estimados pela teoria a partir das forças de ligações interatômicas. Isso pode ser explicado pela existência de defeitos muito pequenos e onipresentes no material, que servem como concentradores de tensão. O grau de amplificação de tensão depende do comprimento da trinca e do raio de curvatura da extremidade da trinca [14; 15; 22].

O comportamento tensão-deformação das cerâmicas frágeis não é, geralmente, avaliado através de um ensaio de tração, por três razões: i) é difícil preparar e testar amostras que possuam a geometria exigida; ii) é difícil prender materiais frágeis sem fraturá-los, as cerâmicas falham após uma deformação de apenas 0,1%, o que exige que os corpos-de-prova de tração estejam perfeitamente alinhados para evitar a presença de tensões de flexão. Na maioria das vezes é empregado um ensaio de flexão transversal mais adequado, onde um corpo–de–prova na forma de uma barra com secção transversal circular ou retangular é flexionada até a fratura, utilizando uma técnica de carregamento em três ou em quatro pontos; iii) no ponto de aplicação da carga, a superfície superior do corpo–de–prova é colocada em um estado de compressão, enquanto a superfície inferior está sob tração. A tensão é calculada a partir da espessura do corpo-de-prova, do momento fletor e do momento de inércia da seção transversal. Uma vez que os limites de resistência à tração dos materiais cerâmicos valem aproximadamente um décimo de suas resistências à compressão, e, considerando que a fratura ocorre na face do corpo-de-prova sob tração, o ensaio de flexão é substituto razoável para o ensaio de tração [15].

A resistência mecânica do corpo-de-prova indica a capacidade de suportar esforços exercidos por cargas, que possam levar a rupturas, esmagamento ou quebras; normalmente é obtida por meio de ensaio de flexão por três ou quatro pontos e, é calculada através de equações que envolvem a força máxima aplicada e as dimensões da peça.

A resistência à flexão ( $\sigma_f$ ) em quatro pontos segue a norma DIN EM 843-1 [21], à temperatura ambiente, com velocidade de carregamento de 0,5 mm/s e com espaçamentos de 40 e 20 mm entre os roletes ( $I_1$  e  $I_2$ ).

A resistência à flexão dos corpos de prova, no ensaio de 4 pontos, será calculada utilizando a equação (11).

$$
\sigma_f = \frac{3}{2} F_A \times \frac{(l_1 - l_2)}{b \times h^2}
$$
 (11)

onde  $\sigma_f$  é a resistência à flexão [MPa]; F<sub>A</sub> é a carga de ruptura [N]; b é a base das amostras [mm]; h é a altura das amostras [mm];  $I_1$  é o espaçamento maior entre os roletes de carregamento  $[mm]$ ;  $I_2$  é o espaçamento menor entre os roletes de carregamento [mm].

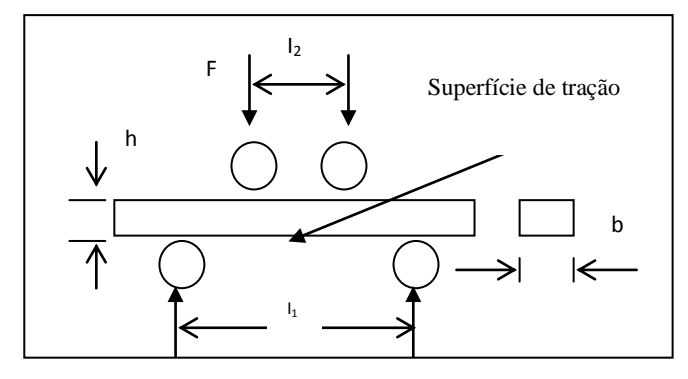

Figura 3 – Esquema de ensaio de resistência a flexão de quatro pontos [11]

A resistência à flexão dos corpos de prova, no ensaio de três pontos, será calculada utilizando a equação (12).

$$
\sigma_f = \frac{3}{2} F_A \times \frac{l}{b \times h^2} \tag{12}
$$

onde  $\sigma_f$  é a resistência à flexão [MPa]; F<sub>A</sub> é a carga de ruptura [N]; b é a base das amostras [mm]; h é a altura das amostras [mm]; I é o espaçamento entre os roletes de carregamento [mm].

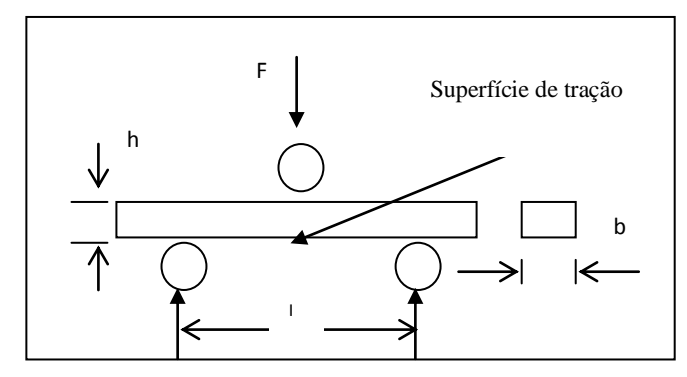

Figura 4 – Esquema de ensaio de resistência a flexão de três pontos

A resistência à compressão diametral será calculada utilizando a equação (13).

$$
\sigma_{tra\,\zeta\tilde{a}o} = \frac{2P}{\pi DL} \tag{13}
$$

onde P é a carga aplicada; L é o comprimento do corpo de prova; D é o diâmetro do corpo de prova.

#### **2.4.3. Dureza**

Uma propriedade mecânica de utilidade apresentada pelos materiais cerâmicos é a sua dureza, que é utilizada com freqüência quando uma ação de absorção ou de polimento é necessária; de fato, os materiais mais duros conhecidos são cerâmicos.

Esta é uma das mais importantes propriedades para a identificação de muitos materiais. Define-se como dureza de um material a resistência que uma superfície lisa do material apresenta ao ser arranhada por outro material (por exemplo a ponta de uma faca). Em última instância, a dureza de um material está relacionada à reação da estrutura cristalina à aplicação de esforço sem ruptura [15; 22].

A dureza é uma característica de cada material, e pode ser avaliada quantitativamente através do uso de equipamentos adequados. Entretanto, sua principal utilidade na identificação consiste em estimar qualitativamente a dureza do material que se deseja identificar, comparando-o com outros materiais de dureza conhecida. O teste de dureza baseia-se no fato de que um material de dureza mais alta é capaz de provocar um sulco em um material de dureza mais baixa, mas o segundo não é capaz de sulcar o primeiro.

Para os materiais cerâmicos, o teste mais utilizado é o da medida de Dureza Vickers, cuja técnica utiliza um indentador piramidal de diamante, que é submetido com uma determinada carga, sobre o corpo-de-prova cerâmico a ser avaliado, gerando uma certa área de deformação plástica. A partir de algumas relações matemáticas que consideram o ângulo de incidência do penetrador, os valores da diagonal de impressão, e a carga aplicada, são obtidos os valores de dureza Vickers (HV).

Basicamente, a dureza Vickers (HV), que utiliza pirâmide de diamante de base quadrada é definida pela razão entre a carga aplicada e a área de contato da pirâmide do durômetro na amostra, segundo a equação (14).

$$
HV = \alpha \frac{P}{d^2} \tag{14}
$$

Onde: P é a carga aplicada (N); d é a diagonal da impressão (µm); é a  $\alpha$ constante que depende da geometria do durômetro.

No ensaio de dureza Vickers, normalmente, é usada uma pirâmide de diamante com ângulo de [diedro](http://pt.wikipedia.org/wiki/Diedro) de 136º que é comprimida, com uma força arbitrária "F", contra a superfície do material. Calcula-se a área "A" da superfície impressa pela medição das suas diagonais.

A dureza Vickers HV é dada pela equação (15).

$$
HV = \frac{F}{A} = \frac{2 \ F \ sen^{\frac{136^o}{2}}}{d^2} = 1,8544 \ \frac{F}{d^2} \tag{15}
$$

Onde se deve utilizar a equação (16) para se obter o valor de *d:*

$$
d = \frac{d_1 + d_2}{2} \tag{16}
$$

O método é baseado no princípio de que as impressões provocadas pelo penetrador possuem similaridade geométrica, independentemente da carga aplicada. Assim, cargas de diversas magnitudes são aplicadas na superfície plana da amostra, dependendo da dureza a ser medida. O Número Vickers (HV) é então determinado pela razão entre a carga (N) e a diagonal da impressão (µm). Por ser dependente da área a escala Vickers varia rapidamente quando comparada a Rockwell, por exemplo: 68 HRC~940 HV e 60 HRC~697 HV.

Este método foi desenvolvido no início da década de 1920 como uma alternativa ao [Brinell.](http://pt.wikipedia.org/wiki/Brinell) Uma das grandes vantagens é que os cálculos da dureza não dependem das dimensões do penetrador.

O mesmo penetrador pode ser usado nos ensaios de diversos materiais, independentemente da dureza. Além disso, esta é uma das escalas mais amplas entre as usadas para medição de dureza, e pode ser utilizada para todos os metais, com uma grande precisão de medida [14].

A grande vantagem deste método é a pequena impressão deixada, sendo que este procedimento é utilizado em ensaios de micro e nano[-durezas](http://pt.wikipedia.org/wiki/Dureza), na qual é possível analisar [cerâmicas](http://pt.wikipedia.org/wiki/Cer%C3%A2mica) e finíssimas camadas de revestimento. As desvantagens são a necessidade de preparar a amostra previamente e o uso de um [microscópio](http://pt.wikipedia.org/wiki/Microsc%C3%B3pio) adequado [19].

O método Knoop é utilizado para a medição de micro[-dureza,](http://pt.wikipedia.org/wiki/Dureza) na qual um penetrador de [diamante,](http://pt.wikipedia.org/wiki/Diamante) com formato piramidal, é pressionado contra uma superfície devidamente polida [20]. A dureza Knoop é dada pela equação (17).

$$
HK = \frac{P}{A} = \frac{P}{C_p L^2} \tag{17}
$$

onde P é a carga aplicada em N, A é a área superficial de impressão em  $\mu$ m<sup>2</sup>, L é o comprimento da impressão (em  $\mu$ m) ao longo do maior eixo e  $C_p$  é um fator de correção relacionado ao formato do penetrador (idealmente 0,070279).

# **2.5. Técnicas de desenvolvimento de softwares**

O desenvolvimento de software é o processo de conversão de uma especificação de sistema em um sistema executável.

"Um projeto de software é a descrição da estrutura de software a ser implementada, dos dados que são partes do sistema, das interfaces entre os componentes do sistema e, às vezes, dos algoritmos usados" [23].

Um software é uma ferramenta; é uma extensão dos braços, das pernas e do pensamento de seu usuário. Assim como qualquer ferramenta, a qualidade de um software é medida através do "número" de atividades que o usuário considera bem sucedidas graças a sua utilização. O caso de softwares de análise/simulação não é diferente. As principais características de qualidade de software percebidas pelo usuário são [24]:

− **robustez**, capacidade de responder corretamente em situações adversas;

− **amigabilidade**, isto é, facilidade de acesso, execução e interpretação da interface e dos resultados;

− **capabilidade**, ou seja, capacidade de responder a diversos tipos de questões formulados pelo usuário.

Existem cinco fases no desenvolvimento de sistemas de software: análise de requisitos, análise, design (projeto), programação e testes. Estas cinco fases não devem ser executadas na ordem descrita acima, mas concomitantemente de forma que problemas detectados numa certa fase modifiquem e melhorem as fases desenvolvidas anteriormente de forma que o resultado global gere um produto de alta qualidade e performance [25].

*Análise de Requisitos* - Esta fase captura as intenções e necessidades dos usuários do sistema a ser desenvolvido através do uso de funções chamadas "*casos de uso*". Através do desenvolvimento de "*casos de uso*", as entidades externas ao sistema (em *UML – Unifield Modeling Language – Linguagem de Modelagem Unificada* – são chamados de "atores externos") que interagem e possuem interesse no sistema, são modeladas entre as funções que eles requerem.

*Análise* – Esta fase está preocupada com as primeiras abstrações (classes e objetos) e mecanismos que estarão presentes no domínio do problema. As classes são modeladas e ligadas através de relacionamentos com outras classes, e são descritas no Diagrama de Classe.

*Design* – Nesta fase, o resultado da análise é expandido em soluções técnicas. Novas classes serão adicionadas para prover uma infra-estrutura técnica: a interface do usuário

e de periféricos, gerenciamento de banco de dados, comunicação com outros sistemas, dentre outros.

*Programação* – Nesta fase, as classes provenientes do design são convertidas para o código da linguagem orientada a objetos escolhida (a utilização de linguagens procedurais não é recomendada).

*Testes* - Um sistema normalmente é rodado em testes de unidade, integração, e aceitação. Os testes de unidade são para classes individuais ou grupos de classes e são geralmente testados pelo programador. Os testes de integração são aplicados já usando as classes e componentes integrados para se confirmar se as classes estão cooperando umas com as outras como especificado nos modelos. Os testes de aceitação observam o sistema como uma "caixa preta" e verificam se o sistema está funcionando como o especificado nos primeiros diagramas de "casos de uso".

Durante a criação de um software, nem todos os diagramas da fase de análise são necessários, visto que alguns têm o mesmo objetivo, representando apenas visões diferentes.

Após o término da documentação via UML, inicia-se o desenvolvimento do software através da modelagem dos dados em um SGBD (Sistema de Gerenciamento de Banco de Dados). A base de dados é organizada e armazenada em tabelas, que se relacionam de acordo com a dependência de dados umas das outras. Cada tabela possui um campo denominado "chave primária" (*PK – primary key*) que tem a finalidade de diferenciar os registros que serão armazenados na tabela, para que cada registro seja único. Algumas tabelas necessitam importar a chave primária de outras tabelas, o que é denominado "chave estrangeira" (*FK – foreign key*). A representação gráfica das tabelas e de suas dependências é chamada de *DER – Diagrama de entidades e relacionamentos* [26].

# **3. Metodologia**

Neste item são apresentados os passos envolvidos na análise, desenvolvimento e testes do software *ProCeram*. Os fluxogramas a seguir demonstram as fases paralelas do levantamento bibliográfico e da criação do software.

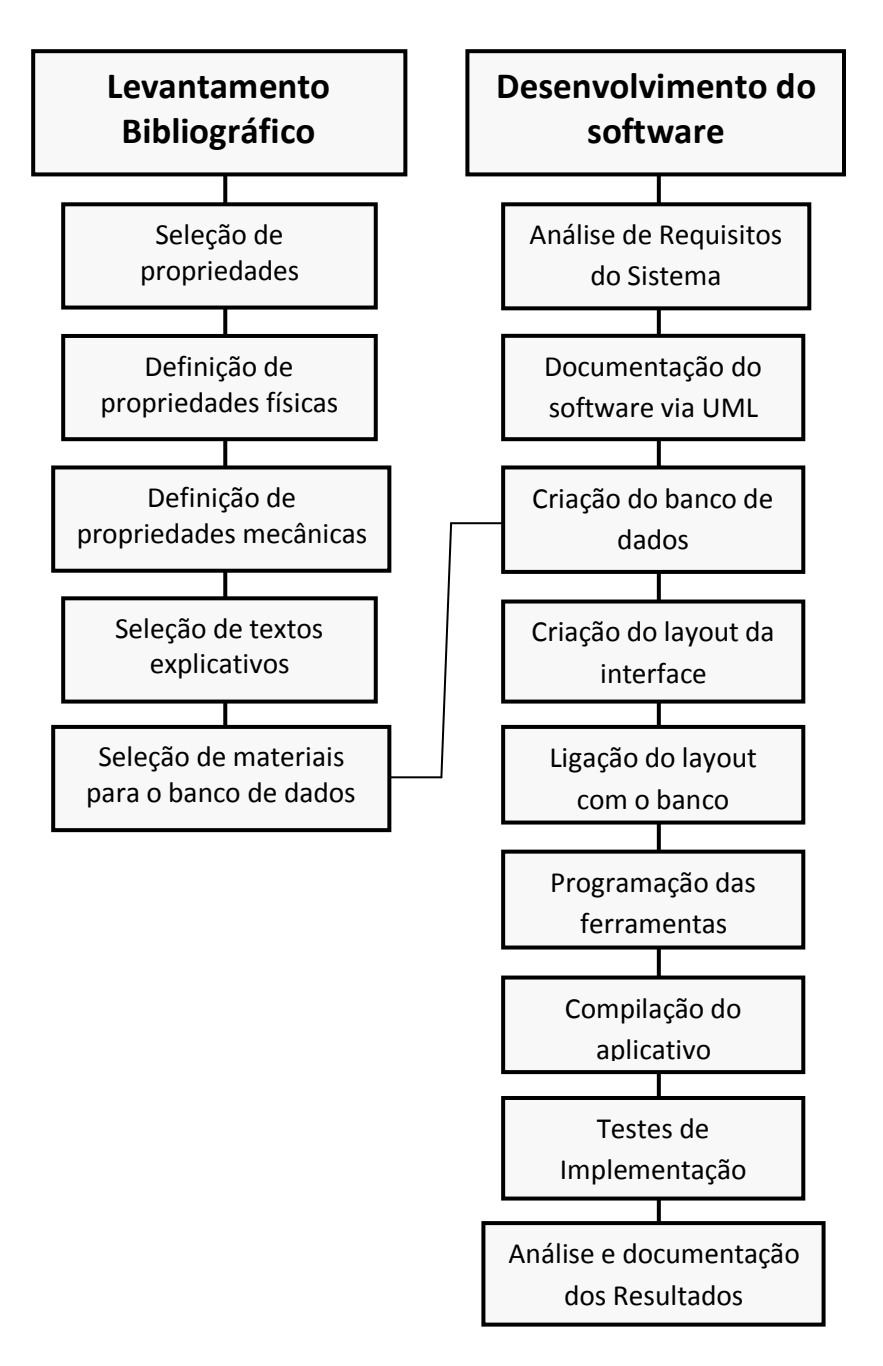

Figura 5 – Fluxograma de metodologia de desenvolvimento do software

# **3.1. Fases do Levantamento Bibliográfico**

#### **3.1.1. Seleção de propriedades**

Nesta fase realiza-se a seleção das propriedades e características dos materiais cerâmicos que foram trabalhadas no software. Decidiu-se trabalhar com 3 propriedades físicas: Retração (linear e volumétrica), Absorção de Água e Densidade Relativa; e com 3 propriedades mecânicas: Resistência à fratura, Tenacidade à fratura e Dureza. A escolha das propriedades mencionadas justifica-se devido ao seu interesse tecnológico frente ao campo de aplicação dos produtos cerâmicos.

### **3.1.2. Definição das propriedades físicas**

Nesta fase realiza-se a seleção de quais propriedades físicas serão abordadas no aplicativo. Ficou decidido trabalhar com a Retração através dos ensaios de retração linear e retração volumétrica, Absorção de água através do ensaio de absorção de água, e Densidade Relativa através dos ensaios de densidade relativa a verde e densidade relativa sinterizada.

#### **3.1.3. Definição das propriedades mecânicas**

Nesta fase realiza-se a seleção de quais propriedades mecânicas serão abordadas no aplicativo. Decidiu-se trabalhar com a Resistência à fratura através dos ensaios de flexão a 3 e a 4 pontos e compressão diametral, Tenacidade à fratura através dos ensaios de indentação e entalhe, e Dureza através dos ensaios de dureza Vickers e Knoop.

### **3.1.4. Seleção dos textos explicativos**

Nesta fase realiza-se a seleção de textos explicativos que foram utilizados em cada uma das telas do software. Os textos selecionados são em sua maioria limitados ao conceito básico do ensaio e de sua fórmula principal, que também foi utilizada no software para que o mesmo realizasse o cálculo automaticamente.

#### **3.1.5. Seleção de materiais para o banco de dados**

Nesta fase realiza-se a seleção de um material considerado modelo para ser cadastrado no banco de dados como piloto do aplicativo. O material selecionado foi o óxido de zircônio, ou zircônia  $ZrO<sub>2</sub>$ ) por ser um material cerâmico que possui ampla gama de aplicações, e por possuir grande número de referências na literatura.

# **3.2. Fases do Desenvolvimento do Software**

#### **3.2.1. Análise de requisitos do sistema**

Nesta fase analisam-se todos os requisitos que o software deve atender, ou seja, a demanda dos usuários que deve ser explorada no momento de criação do software. Todas as tabelas que servirão como base de dados para o armazenamento de informações sobre as propriedades dos materiais cadastrados foram criadas com base nesse levantamento de demandas e necessidades das principais características dos materiais cerâmicos. Esse levantamento se deu através de reuniões com pesquisadores da área de cerâmicas e consultas em referências bibliográficas.

#### **3.2.2. Documentação do software via** *UML*

Nesta fase cria-se a documentação do software utilizando os diagramas de classe e de entidade-relacionamento (DER), padronizados pela *Linguagem de Modelagem Unificada*, tendo como base as propriedades e ensaios físicos e mecânicos definidos como princípio do software. O diagrama de classe servirá para aprimoramento do software após a conclusão de sua primeira versão. No DER são apresentados os
registros de cada tabela, as chaves primárias e estrangeiras utilizadas para referenciar os registros e a cardinalidade entre as tabelas através da dependência de dados [27].

#### **3.2.3. Criação do banco de dados**

Nesta fase criam-se as tabelas do banco de dados onde serão armazenadas as informações acerca dos materiais trabalhados no software. Para tal criação, foi utilizado o software *Microsoft Access 2007*. Para geração dos relatórios específicos sobre os ensaios, foi realizada a criação de consultas relacionando dados de diferentes tabelas. Para os campos numéricos foi utilizado o tipo *double*, para os campos textuais foi utilizado o tipo texto e para os campos que abrigarão imagens no formato *JPEG* (*Joint Pictures Expert Group*) foi utilizado o tipo objeto *OLE (Object Linking and Embedding*).

Foi criada uma tabela principal nomeada de Materiais para armazenar as características gerais dos materiais que serão cadastrados no sistema. Essa tabela mantém relações *um-para-N* com todas as tabelas destinadas a cadastro de ensaios, pois cada ensaio deve ser remetido a um único material cadastrado. O relacionamento *um-para-N* indica que um registro da tabela A poderá ser relacionado com vários registros da tabela B, e por sua vez, cada registro da tabela B só poderá ser relacionado a um único registro da tabela A.

Foram criadas 12 tabelas destinadas aos cadastros dos dados gerais de cada ensaio (Código, data, local, material, entre outros). Cada tabela ensaio mantém um relacionamento *um-para-N* com uma tabela nomeada como CDP (corpo-de-prova).

Foram criadas 12 tabelas destinadas ao cadastro das propriedades de cada corpo-de-prova utilizado em um ensaio (dimensões, carga aplicada, resistência medida, entre outros), levando-se em consideração a especificidade de cada ensaio.

Foram criadas 13 consultas utilizando-se comandos de SQL (*Structured Query Language*) [28] para servirem de base aos relatórios gerados pelo sistema. Uma consulta é referente ao conteúdo da tabela Materiais e as outras 12 são relações entre os ensaios e seus respectivos corpos-de-prova.

#### **3.2.4. Criação do layout da interface**

São criadas as telas de interface com o usuário que controlarão as ferramentas para edição de dados no banco. Para isso, utilizou-se o software *Microsoft Visual Studio 2008* [29]. As ferramentas foram escolhidas através da aceitação e facilidade de uso em ambientes gráficos: caixas de texto, botões, menus. Para navegação entre os registros das tabelas foi utilizada a ferramenta *DBNavigator*, considerando a implementação da confirmação de exclusão programada no próprio evento para garantia da segurança da integridade dos dados.

## **3.2.5. Conexão do layout com o banco**

Estabeleceram-se os vínculos entre os objetos da interface e os campos de cada tabela do banco de dados, bem como suas referências e cruzamentos. Os objetos utilizados nos formulários e relatórios estão diretamente conectados com os campos das tabelas para que o usuário possa visualizar e editar os dados da base de dados em tempo real.

#### **3.2.6. Programação das ferramentas**

Criam-se os códigos de programação de funcionalidade dos eventos dos objetos utilizados na interface do software. Para tal criação, foi utilizada a linguagem de programação *Visual Basic.Net*. Durante todo o processo de programação das ferramentas, foi utilizado o conceito de programação orientada a evento, aproveitando os objetos já implementados através dos conceitos de herança e polimorfismo identificados pela *UML*.

A funcionalidade de cada objeto foi programada através de seu evento. Nas caixas de texto com cálculo automático, o evento utilizado foi o *Enter*, ou seja, ao entrar com o *prompt* na caixa de texto programada para cálculo, o sistema automaticamente preenche o valor da mesma de acordo com o resultado do cálculo, utilizando como parâmetro valores de outras caixas de texto com indexação anterior [29]. Ao entrar com os valores de altura e profundidade de um corpo-de-prova, por exemplo, o sistema automaticamente calcula o valor da área e preenche a caixa de texto destinada a armazenar tal valor. O código demonstrado na Figura 6 exemplifica a programação do evento *Enter* de uma caixa de texto: [30]

```
Private Sub Area_TextBox_Enter(ByVal sender As Object, ByVal e As
System.EventArgs) Handles Area_TextBox.Enter
Area TextBox.Text = Largura TextBox.Text *
Profundidade_TextBox.Text
End Sub
```
Figura 6 – Representação de código de execução de evento

O preenchimento automático não impede o usuário de digitar outro valor (em casos de corpos-de-prova de dimensões geométricas irregulares, por exemplo).

#### **3.2.7. Criação dos Relatórios de Impressão**

Nesta fase criaram-se os relatórios de impressão do aplicativo utilizando-se ferramenta *Microsoft Report*, presente no pacote de instalação do *Visual Studio 2008*. Cada relatório foi baseado em uma consulta do banco de dados que tem por finalidade selecionar todos os corpos de prova de um determinado ensaio agrupando-os pelo campo *Cod\_ensaio*.

Todos os relatórios de ensaios apresentam campos especiais de cálculo de média da propriedade trabalhada, desvio padrão, e gráfico comparativo dos resultados individuais dos corpos-de-prova.

#### **3.2.8. Compilação do aplicativo**

Fez-se a depuração do software através de varredura de erros para compilação do software em um aplicativo executável. Todas as ferramentas foram testadas para confirmação de sua aplicabilidade e o pacote de instalação do software foi criado a partir dos arquivos gerados pelo compilador, as tabelas do banco de dados e das bibliotecas necessárias para a abertura do software e geração dos relatórios em qualquer plataforma do ambiente *Windows*.

### **3.2.9. Criação do Pacote de Instalação**

Nesta fase criou-se o pacote de instalação do aplicativo, que compreende todos os arquivos do software, a base de dados, o arquivo de ícone, as bibliotecas e um atalho que está configurado para ser automaticamente copiado na área de trabalho do sistema operacional. A pasta selecionada para instalação foi "*Arquivos de programas*", pasta padrão gerenciada pelo próprio sistema operacional.

#### **3.2.10. Testes de implementação**

Realizaram-se testes de inserção, edição, atualização e exclusão de registros do banco através das ferramentas encontradas na interface do aplicativo para garantir a funcionalidade de todas as ferramentas disponíveis. Foi realizada a simulação do cadastramento de todas as propriedades de materiais fictícios, bem como a entrada de dados sobre ensaios e corpos de prova para confirmação dos cálculos executados pelo software.

# **3.2.11. Análise e documentação dos resultados**

Finalmente, realizou-se a documentação dos resultados [31] com o catálogo das telas utilizadas no software, bem como o fluxograma de navegação para o usuário. Essa documentação foi indexada ao aplicativo para ser utilizada como um arquivo de ajuda para o usuário do software.

# **4. Resultados e Discussão**

# **4.1. Interface Gráfica**

Neste item são apresentados os protótipos das telas do software *ProCeram*, bem como a funcionalidade de cada objeto utilizado nas mesmas.

## **4.1.1. Formulário inicial - Edição de Materiais**

Nesta tela o usuário poderá cadastrar, modificar ou excluir informações básicas sobre os materiais cerâmicos. Esta tela foi criada com o título; a barra de navegação para que o usuário possa alternar entre os materiais cadastrados, cadastrar um novo material ou excluir um registro; campos para inserção de informações específicas do material; campos para inserção de imagens geradas por microscopia óptica, eletrônica de varredura e eletrônica de transmissão; imagem do espectro gerado pelo difratômetro de raios-X; e um texto acadêmico sobre materiais cerâmicos. A Figura 7 apresenta o painel inicial do *ProCeram*, a tela de cadastro e edição de materiais.

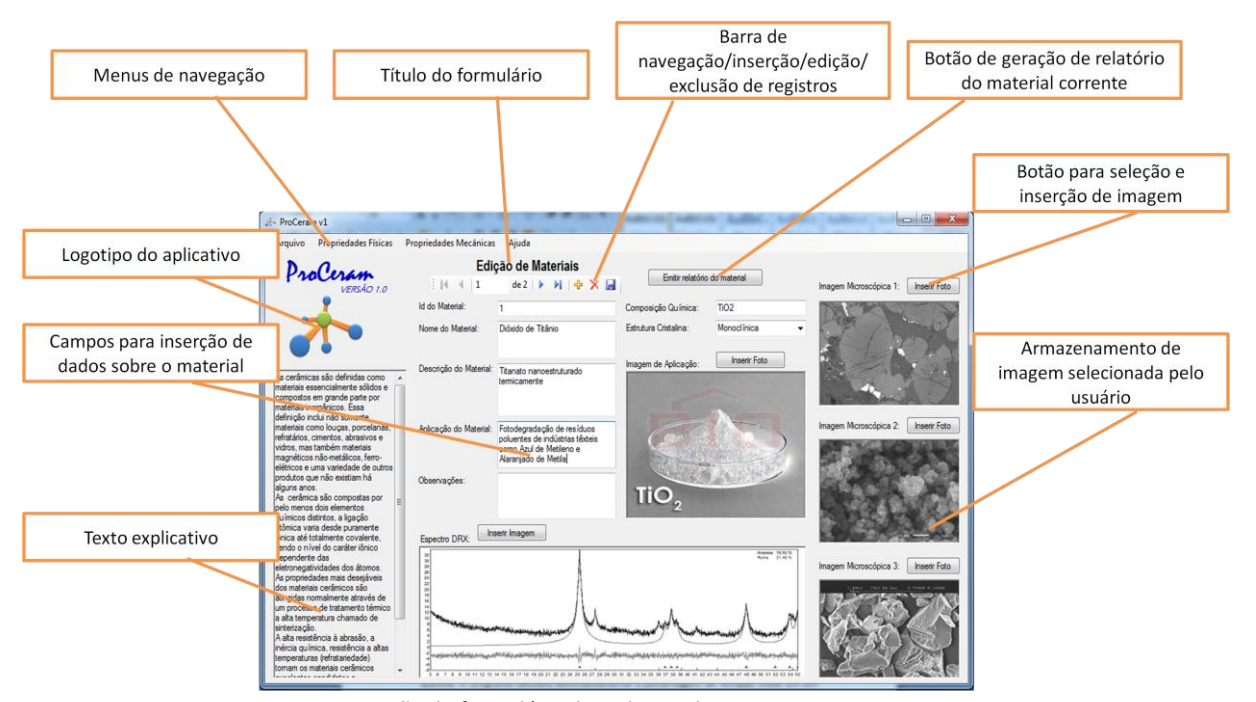

Figura 7 – Representação do formulário de cadastro de materiais - ProCeram

### **4.1.2. Tela de Cadastro de Ensaio de Retração Linear**

Nesta tela o usuário poderá cadastrar os ensaios de retração linear bem como cada corpo-de-prova utilizado no ensaio com suas dimensões de comprimento de antes e depois da queima. O programa calculará automaticamente a porcentagem de retração linear em um valor de até 16 casas decimais. O usuário ainda poderá inserir uma foto de cada corpo-de-prova utilizado no ensaio. A Figura 8 apresenta a tela de cadastro e edição das informações sobre o ensaio de retração linear e dos corpos de prova utilizados durante o ensaio.

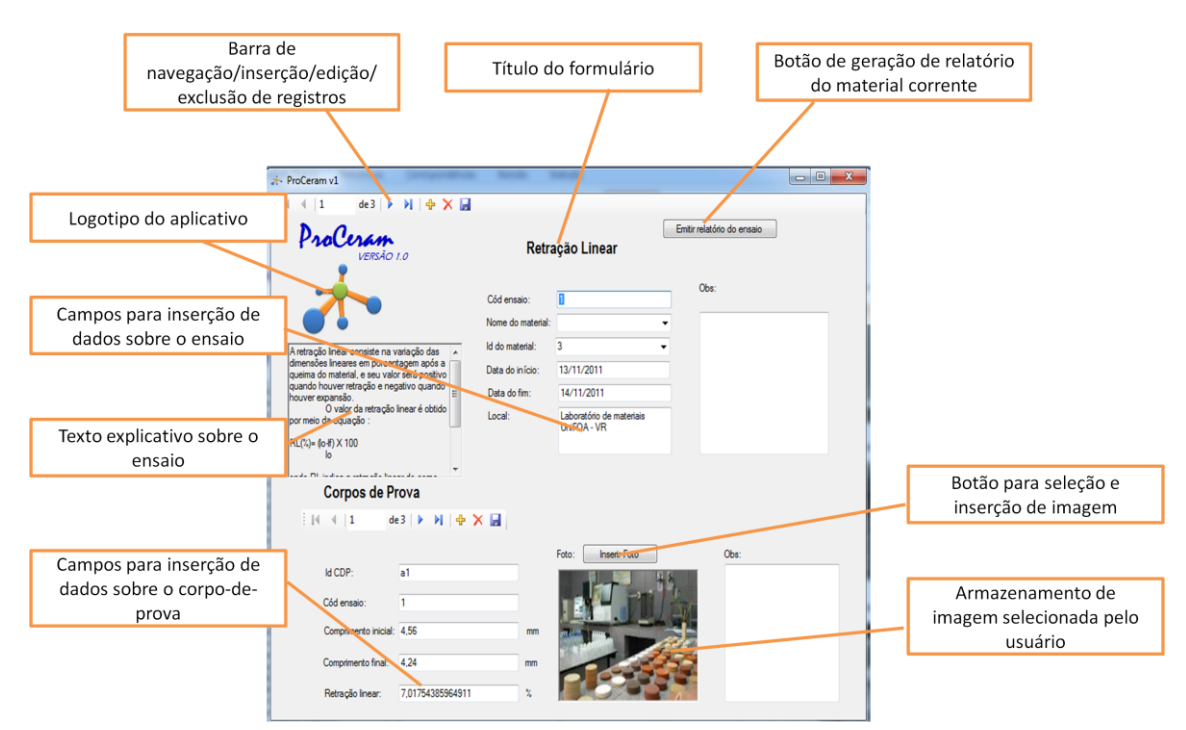

Figura 8 – Representação do formulário de cadastro de ensaio de Retração Linear

## **4.1.3. Relatório de Ensaio de Retração Linear**

Neste relatório serão apresentados em formato apropriado para impressão, os dados de todos os corpos-de-prova utilizados em cada um dos ensaios de Retração Linear cadastrados no aplicativo. O relatório apresenta no final a média dos cálculos de retração de cada corpo-de-prova, o desvio padrão, e um gráfico comparativo dos testes

realizados no ensaio que está sendo exibido. O relatório ainda pode ser exportado para o formato *PDF* (*Portable Document Format)* ou *XLS* (*Excel Spreedsheet*). A Figura 9 apresenta o relatório de ensaio de Retração Linear.

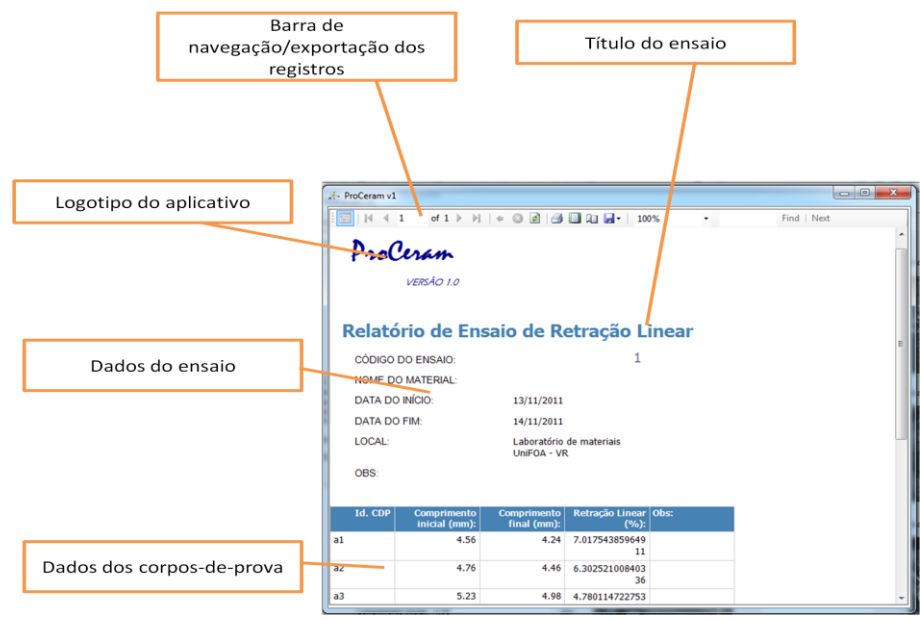

Figura 9 – Representação do relatório de Retração Linear

# **4.1.4. Barra de navegação/edição de registros**

Para otimizar a navegação entre os registros de um ensaio ou de um corpo-deprova cadastrado, foram utilizadas barras de navegação nos formulários de cadastro com o objetivo de representar as operações de inserção de um novo registro, exclusão do registro corrente (o que está sendo exibido no momento), salvamento do registro corrente e substituição do registro corrente (navegação). A Figura 10 apresenta a barra de navegação/edição de registros.

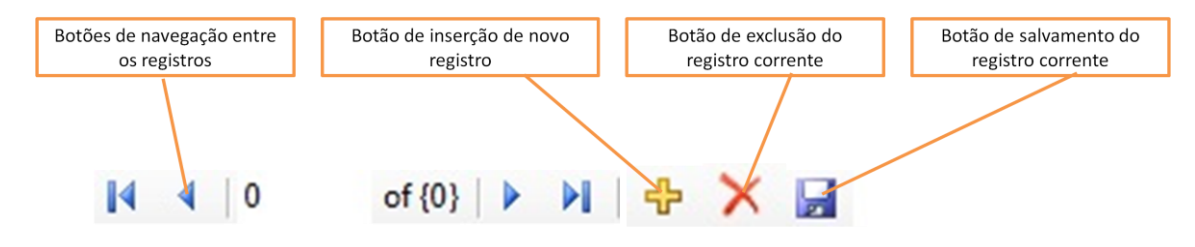

Figura 10 – Representação da Barra de navegação/edição de registros

# **4.2. Diagrama de Entidades e Relacionamentos**

Nesta sessão serão ilustrados os DER's Diagramas de Entidades e Relacionamentos que ilustram as ligações entre as tabelas do banco de dados e seus atributos. Os campos utilizados como chave primária estão representados com o ícone de uma chave amarela. O relacionamento da tabela principal (tabela materiais) com as tabelas ensaios tem cardinalidade 1-N. Os relacionamentos das tabelas ensaios com as tabelas cdp´s apresentam o mesmo tipo de cardinalidade. As Figuras 11 e 12 apresentam os Diagramas de Entidades e Relacionamentos das tabelas de propriedades físicas e mecânicas.

| 図<br><b>The materials</b><br>Id<br>Nome_material<br>Descricao material<br>Aplicacao_material<br>Foto_material<br>OBS_material<br>PF_Img_MO<br>PF_Img_MEV | 圆<br><b>T</b> <sub>iii</sub> ensaio_dr_sint<br><b>F</b> ensaio_aa<br>cod_ensaio<br>cod_ensaio<br>id material<br>id material<br>data_inicio<br>data_inicio<br>data_fim<br>data_fim<br>local<br>local<br>obs<br>obs<br><b>M</b> ensaio_dr_sintTable <sub>[</sub> $\overline{\hat{X}}$ ]<br>M. ensaio_aaTableAdap<br><sup>521</sup> Fill, GetData ()<br><sup>201</sup> Fill, GetData () | $\boxed{\mathbb{Z}}$<br>図<br><b>T<sub>im</sub></b> ensaio_ret_vol<br><b>T</b> ensaio_dr_verde<br>冈<br>Cod_ensaio<br>cod ensaio<br>id material<br>id material<br>data inicio<br>data_inicio<br>-00<br>data_fim<br>data_fim<br>local<br>local<br>obs<br>obs<br><b>A</b> ensaio_ret_volTable <a><br/><b>M</b> ensaio_dr_verdeTab<br/><sup>521</sup> Fill, GetData ()<br/>Sal Fill, GetData ()</a>                                                                                                    | 図<br><b>T<sub>im</sub> Ensaio_ret_lin</b><br>Cod_ensaio<br>id material<br>data inicio<br>⇒∞∣<br>data fim<br>Local<br>obs<br><b>B</b> Ensaio_ret_linTable/ A<br><sup>24</sup> Fill, GetData () |
|----------------------------------------------------------------------------------------------------|----------------------------------------------------------------------------------------------------|----------------------------------------------------------------------------------------------------|----------------------------------------------------------------------------------------------------|
| PQ_Composicao<br>PQ_Est_Cristalina<br>PQ Espectro DRX<br>PF_Img_MET<br><b>M</b> materiaisTableAdapter<br><sup>391</sup> Fill, GetData ()                 | <b>T</b> <sub>III</sub> cdp_dr_sint<br>$\overline{\mathbb{Z}}$<br>l <mark>i</mark> cdp_aa<br>Código<br>Código<br>id_ensaio<br>id_ensaio<br>foto<br>massa_umido<br>obs<br>massa_seco<br>K cdp_dr_sintTableAd; 2<br>аа<br>foto<br><sup>24</sup> Fill, GetData ()<br>obs<br><b>A</b> cdp_aaTableAdapter <sup>2</sup><br><sup>391</sup> Fill, GetData ()                                 | 図<br><b>T<sub>iii</sub></b> cdp_ret_vol<br>冈<br><b>T<sub>in</sub></b> cdp_dr_verde<br>$\boxed{2}$<br>Código<br>Código<br>id ensaio<br>id ensaio<br>largura_o<br>largura<br>profundidade_o<br>profundidade<br>area_o<br>area<br>altura o<br>altura<br>volume_o<br>volume<br>largura_f<br>massa<br>profundidade f<br>densidade_compacto<br>area_f<br>densidade_teorica<br>altura_f<br>densidade_rel_verde<br>volume f<br>foto<br>obs<br>I.<br>foto<br>M cdp_dr_verdeTable/ 2<br>obs<br><sup>391</sup> Fill, GetData ()<br>dp_ret_volTableAd <a><br/><sup>391</sup> Fill, GetData ()</a> | $\boxed{2}$<br><b>T<sub>iil</sub></b> cdp_ret_lin<br>Código<br>id_ensaio<br>Lo<br>Lf<br>RL<br>Foto<br>Obs<br>M cdp_ret_linTableAda<br>Sal Fill, GetData ()                                    |

Figura 11 – Diagrama de Entidades e Relacionamentos – Propriedades Físicas

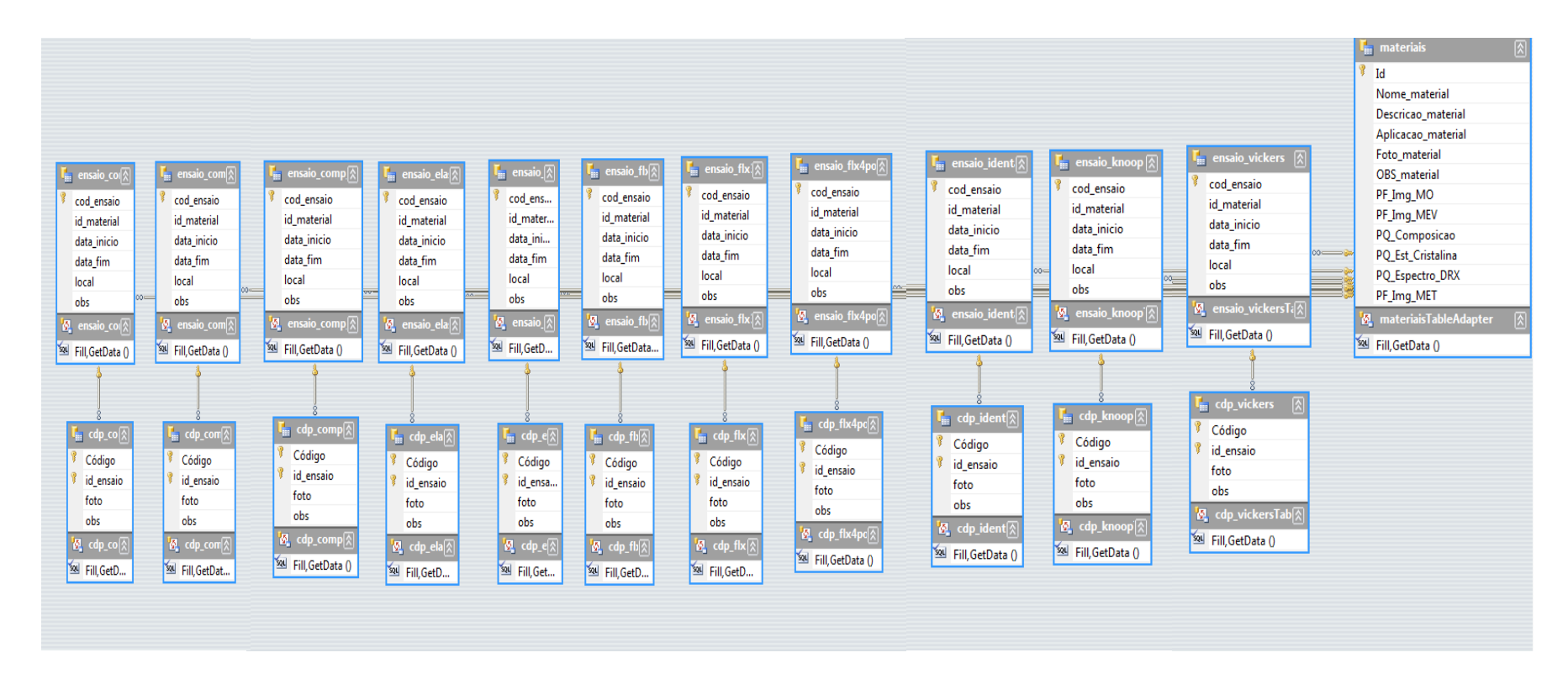

Figura 12 – Diagrama de Entidades e Relacionamentos – Propriedades Mecânicas

## **4.3. Codificação dos Eventos nos Objetos dos Formulários**

Nesta seção serão apresentados os códigos utilizados para execução de processos nos eventos dos objetos utilizados nos principais formulários do aplicativo.

## **4.3.1. Código do formulário de Boas-Vindas**

A Figura 13 apresenta a codificação da programação do formulário de Boas-Vindas do software. Como é possível observar, o evento *click* do botão *OK* está programado para abrir o formulário *form4* (formulário de edição de materiais) e configurar sua própria visibilidade como *false*, ou seja, deixa de ser exibido.

```
Public Class Form1
     Private Sub Button1_Click(ByVal sender As System.Object, ByVal e 
As System.EventArgs) Handles Button1.Click
         Form4.Show()
         Form4.Visible = True
         Me.Visible = False
     End Sub
End Class
```
Figura 13 – Representação do código do formulário de boas-vindas.

### **4.3.2. Código do formulário de edição de materiais**

A Figura 14 apresenta a codificação de todos os eventos dos objetos (menus, botões,

caixas de texto, entre outros) que foram utilizados no formulário de edição de materiais.

```
Public Class Form4
     Private Sub MateriaisBindingNavigatorSaveItem_Click(ByVal sender 
As System.Object, ByVal e As System.EventArgs) Handles
MateriaisBindingNavigatorSaveItem.Click
         Me.Validate()
         Me.MateriaisBindingSource.EndEdit()
        Me.TableAdapterManager.UpdateAll(Me.Proceram_v1DataSet)
     End Sub
     Private Sub Form4_Disposed(ByVal sender As Object, ByVal e As
System.EventArgs) Handles Me.Disposed
         End
     End Sub
```
Figura 14 – Representação do código do formulário de cadastro de materiais (continua)

```
 Private Sub Form4_Load(ByVal sender As System.Object, ByVal e As
System.EventArgs) Handles MyBase.Load
     Me.MateriaisTableAdapter.Fill(Me.Proceram_v1DataSet.materiais)
         Form1.Visible = False
     End Sub
     Private Sub Button1_Click(ByVal sender As System.Object, ByVal e 
As System.EventArgs) Handles Button1.Click
         Dim OFD As New OpenFileDialog
         If OFD.ShowDialog = Windows.Forms.DialogResult.OK Then
            Foto materialPictureBox.ImageLocation = OFD.FileName
         End If
     End Sub
      Private Sub BindingNavigatorDeleteItem_Click(ByVal sender As
System.Object, ByVal e As System.EventArgs) Handles
BindingNavigatorDeleteItem.Click
         If MessageBox.Show("Deseja deletar o registro?", "Deletar", 
MessageBoxButtons.OKCancel, MessageBoxIcon.Ouestion,
MessageBoxDefaultButton.Button2) = Windows.Forms.DialogResult.OK Then
             MateriaisBindingNavigator.BindingSource.RemoveCurrent()
         End If
     End Sub
     Private Sub SairToolStripMenuItem_Click(ByVal sender As
System.Object, ByVal e As System.EventArgs) Handles
SairToolStripMenuItem.Click
         If MessageBox.Show("Tem certeza que deseja sair?", "Sair", 
MessageBoxButtons.OKCancel, MessageBoxIcon.Question, 
MessageBoxDefaultButton.Button2) = Windows.Forms.DialogResult.OK Then
             End
         End If
     End Sub
     Private Sub SobreOProceramToolStripMenuItem_Click(ByVal sender As
System.Object, ByVal e As System.EventArgs) Handles
SobreOProceramToolStripMenuItem.Click
         Form1.Show()
     End Sub
     Private Sub AjudaDoProceramToolStripMenuItem_Click(ByVal sender As
System.Object, ByVal e As System.EventArgs) Handles
AjudaDoProceramToolStripMenuItem.Click
         Form8.Show()
     End Sub
     Private Sub Button5_Click(ByVal sender As System.Object, ByVal e 
As System.EventArgs) Handles Button5.Click
         Dim OFD As New OpenFileDialog
         If OFD.ShowDialog = Windows.Forms.DialogResult.OK Then
             PQ_Espectro_DRXPictureBox.ImageLocation = OFD.FileName
         End If
     End Sub
     Private Sub Button3_Click(ByVal sender As System.Object, ByVal e 
As System.EventArgs) Handles Button3.Click
         Dim OFD As New OpenFileDialog
         If OFD.ShowDialog = Windows.Forms.DialogResult.OK Then
```
Figura 14 – Representação do código do formulário de cadastro de materiais (continuação)

```
PF Img MOPictureBox.ImageLocation = OFD.FileName
         End If
     End Sub
     Private Sub Button2_Click(ByVal sender As System.Object, ByVal e 
As System.EventArgs) Handles Button2.Click
         Dim OFD As New OpenFileDialog
         If OFD.ShowDialog = Windows.Forms.DialogResult.OK Then
            PF Img MEVPictureBox.ImageLocation = OFD.FileName
         End If
     End Sub
     Private Sub Button4_Click(ByVal sender As System.Object, ByVal e 
As System.EventArgs) Handles Button4.Click
         Dim OFD As New OpenFileDialog
         If OFD.ShowDialog = Windows.Forms.DialogResult.OK Then
            PF Img METPictureBox.ImageLocation = OFD.FileName
         End If
     End Sub
     Private Sub ÀVerdeToolStripMenuItem_Click(ByVal sender As
System.Object, ByVal e As System.EventArgs) Handles
ÀVerdeToolStripMenuItem.Click
         Form6.Show()
     End Sub
     Private Sub TraçãoToolStripMenuItem1_Click(ByVal sender As
System.Object, ByVal e As System.EventArgs) Handles
TraçãoToolStripMenuItem1.Click
         Form20.Show()
     End Sub
     Private Sub TraçãoToolStripMenuItem_Click(ByVal sender As
System.Object, ByVal e As System.EventArgs) Handles
TraçãoToolStripMenuItem.Click
         Form7.Show()
     End Sub
     Private Sub LinearToolStripMenuItem_Click(ByVal sender As
System.Object, ByVal e As System.EventArgs) Handles
LinearToolStripMenuItem.Click
         Form2.Show()
     End Sub
     Private Sub VolumétricaToolStripMenuItem_Click(ByVal sender As
System.Object, ByVal e As System.EventArgs) Handles
VolumétricaToolStripMenuItem.Click
         Form3.Show()
     End Sub
     Private Sub AbsorçãoDeÁguaToolStripMenuItem_Click(ByVal sender As
System.Object, ByVal e As System.EventArgs) Handles
AbsorçãoDeÁguaToolStripMenuItem.Click
         Form5.Show()
     End Sub
```
Figura 14 – Representação do código do formulário de cadastro de materiais (continuação)

```
 Private Sub SinterizadaToolStripMenuItem_Click(ByVal sender As
System.Object, ByVal e As System.EventArgs) Handles
SinterizadaToolStripMenuItem.Click
         Form9.Show()
     End Sub
     Private Sub LocalizarRegistroToolStripMenuItem_Click(ByVal sender 
As System.Object, ByVal e As System.EventArgs) Handles
LocalizarRegistroToolStripMenuItem.Click
         Form10.Show()
     End Sub
Private Sub RelatórioCompletoToolStripMenuItem_Click(ByVal sender As
System.Object, ByVal e As System.EventArgs) Handles
RelatórioCompletoToolStripMenuItem.Click
         Form10.Show()
     End Sub
     Private Sub SelecionarPropriedadesToolStripMenuItem_Click(ByVal
sender As System.Object, ByVal e As System.EventArgs) Handles
SelecionarPropriedadesToolStripMenuItem.Click
         Form10.Show()
     End Sub
     Private Sub Flexão3PontosToolStripMenuItem_Click(ByVal sender As
System.Object, ByVal e As System.EventArgs) Handles
Flexão3PontosToolStripMenuItem.Click
         Form11.Show()
     End Sub
     Private Sub Flexão4PontosToolStripMenuItem_Click(ByVal sender As
System.Object, ByVal e As System.EventArgs) Handles
Flexão4PontosToolStripMenuItem.Click
         Form12.Show()
     End Sub
     Private Sub CompressãoDiametralToolStripMenuItem_Click(ByVal
sender As System.Object, ByVal e As System.EventArgs) Handles
CompressãoDiametralToolStripMenuItem.Click
         Form13.Show()
     End Sub
     Private Sub IdentaçãoToolStripMenuItem_Click(ByVal sender As
System.Object, ByVal e As System.EventArgs) Handles
IdentaçãoToolStripMenuItem.Click
         Form14.Show()
     End Sub
     Private Sub EntalheToolStripMenuItem_Click(ByVal sender As
System.Object, ByVal e As System.EventArgs) Handles
EntalheToolStripMenuItem.Click
         Form15.Show()
     End Sub
```
Figura 14 – Representação do código do formulário de cadastro de materiais (continuação)

```
 Private Sub MóduloDeElasticidadeToolStripMenuItem_Click(ByVal
sender As System.Object, ByVal e As System.EventArgs) Handles
MóduloDeElasticidadeToolStripMenuItem.Click
         Form16.Show()
     End Sub
     Private Sub VickersToolStripMenuItem_Click(ByVal sender As
System.Object, ByVal e As System.EventArgs) Handles
VickersToolStripMenuItem.Click
         Form17.Show()
     End Sub
     Private Sub KnoopToolStripMenuItem_Click(ByVal sender As
System.Object, ByVal e As System.EventArgs) Handles
KnoopToolStripMenuItem.Click
         Form18.Show()
     End Sub
     Private Sub CompressãoToolStripMenuItem_Click(ByVal sender As
System.Object, ByVal e As System.EventArgs) Handles
CompressãoToolStripMenuItem.Click
         Form19.Show()
     End Sub
     Private Sub CompressãoToolStripMenuItem1_Click(ByVal sender As
System.Object, ByVal e As System.EventArgs) Handles
CompressãoToolStripMenuItem1.Click
         Form21.Show()
     End Sub
     Private Sub FlexãoToolStripMenuItem_Click(ByVal sender As
System.Object, ByVal e As System.EventArgs) Handles
FlexãoToolStripMenuItem.Click
        Form22.Show()
     End Sub
End Class
```
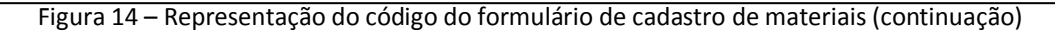

## **4.3.3. Código da tela de cadastro de ensaio de Retração Linear**

A Figura 15 apresenta a codificação de todos os eventos dos objetos (botões, caixas de

texto, entre outros) que foram utilizados no formulário de ensaio de retração linear.

```
Public Class Form2
     Private Sub Ensaio_ret_linBindingNavigatorSaveItem_Click(ByVal
sender As System.Object, ByVal e As System.EventArgs) Handles
Ensaio_ret_linBindingNavigatorSaveItem.Click
         Me.Validate()
        Me. Ensaio ret linBindingSource. EndEdit()
        Me.TableAdapterManager.UpdateAll(Me.Proceram_v1DataSet)
     End Sub
```
Figura 15 – Representação do código do formulário de cadastro de Ensaio de Retração Linear (continua)

```
 Private Sub Form2_Load(ByVal sender As System.Object, ByVal e As
System.EventArgs) Handles MyBase.Load
      Me.MateriaisTableAdapter.Fill(Me.Proceram_v1DataSet.materiais)
      Me.Cdp_ret_linTableAdapter.Fill(Me.Proceram_v1DataSet.cdp_ret_li
n)
      Me.Ensaio ret linTableAdapter.Fill(Me.Proceram v1DataSet.Ensaio
      ret_lin)
     End Sub
     Private Sub ToolStripButton1_Click(ByVal sender As System.Object, 
ByVal e As System.EventArgs) Handles ToolStripButton1.Click
         Me.Validate()
        Me.Cdp_ret_linBindingSource.EndEdit()
         Me.TableAdapterManager.UpdateAll(Me.Proceram_v1DataSet)
     End Sub
     Private Sub Id_ensaioTextBox_Enter(ByVal sender As Object, ByVal e 
As System.EventArgs) Handles Id ensaioTextBox.Enter
        Id ensaioTextBox.Text = Cod ensaioTextBox.Text
    End Sub
     Private Sub Button1_Click(ByVal sender As System.Object, ByVal e 
As System.EventArgs) Handles Button1.Click
         Dim OFD As New OpenFileDialog
         If OFD.ShowDialog = Windows.Forms.DialogResult.OK Then
             FotoPictureBox.ImageLocation = OFD.FileName
         End If
     End Sub
     Private Sub BindingNavigatorDeleteItem_Click(ByVal sender As
System.Object, ByVal e As System.EventArgs) Handles
BindingNavigatorDeleteItem.Click
         If MessageBox.Show("Deseja deletar o registro?", "Deletar", 
MessageBoxButtons.OKCancel, MessageBoxIcon.Question, 
MessageBoxDefaultButton.Button2) = Windows.Forms.DialogResult.OK Then
Ensaio ret linBindingNavigator.BindingSource.RemoveCurrent()
        End If
     End Sub
     Private Sub BindingNavigatorDeleteItem1_Click(ByVal sender As
System.Object, ByVal e As System.EventArgs) Handles
BindingNavigatorDeleteItem1.Click
         If MessageBox.Show("Deseja deletar o registro?", "Deletar", 
MessageBoxButtons.OKCancel, MessageBoxIcon.Ouestion,
MessageBoxDefaultButton.Button2) = Windows.Forms.DialogResult.OK Then
             BindingNavigator1.BindingSource.RemoveCurrent()
         End If
     End Sub
```
Figura 15 – Representação do código do formulário de cadastro de Ensaio de Retração Linear (continuação)

```
 Private Sub RLTextBox_Enter(ByVal sender As Object, ByVal e As
System.EventArgs) Handles RLTextBox.Enter
         RLTextBox.Text = ((LoTextBox.Text - LfTextBox.Text) / 
LoTextBox.Text) * 100
    End Sub
     Private Sub Button2_Click(ByVal sender As System.Object, ByVal e 
As System.EventArgs) Handles Button2.Click
         Form24.Show()
     End Sub
End Class
```

```
Figura 15 – Representação do código do formulário de cadastro de Ensaio de Retração Linear 
                                      (continuação)
```
A utilização de equipamentos eletrônicos no auxílio da transformação de dados brutos em informações úteis começou na década de 1940. Para suprir a demanda militar, foram criados os primeiros computadores eletrônicos, destinados a realização de cálculos complexos de trajetória de projéteis balísticos. Estes, porém, não foram considerados os primeiros computadores criados pelo homem. Outrora o homem utilizava o ábaco, instrumento de tecnologia manual que auxiliava na realização de cálculos.

Após a criação de dispositivos eletrônicos miniturizados, como do transistor que substituiu a válvula, e do circuito integrado que substituiu o transistor, tornou-se viável a construção dos computadores pessoais, com o tamanho reduzido e maior capacidade de processamento [32].

A evolução do *hardware* (parte física do computador) possibilitou a evolução do *software* (parte lógica). Com isso, os sistemas operacionais e linguagens de programação se tornaram cada vez mais completos e com melhores recursos para atender às demandas dos usuários.

Os sistemas operacionais são as plataformas de interação do usuário com a máquina, responsável por administrar os dispositivos de *hardware*, gerenciar os processos de execução de *software* (aplicativos e programas) e manter a estrutura organizacional dos dados (pastas e arquivos) [33].

Existem ferramentas de desenvolvimento de *softwares* que tem como finalidade transformar a linguagem de alto nível (notação mais próxima da linguagem humana) em instruções simples e únicas, chamadas instruções *assembly*. Esse processo se chama compilação. Após a compilação, a linguagem de programação inicia o processo de montagem, que consiste em transformar a instrução *assembly* em linguagem de máquina. A linguagem de máquina é representada por código binário, onde o 0 simboliza a condição desligado e o 1 a condição ligado.

Os primeiros computadores pessoais utilizavam sistemas de linhas de códigos, que faziam com que obrigatoriamente os usuários tivessem que conhecer os códigos para operálos. Com a criação do ambiente gráfico e dos dispositivos de interação humana, o desenvolvimento de novas ferramentas tecnológicas se tornou muito mais viável, principalmente pelo fato de que nos sistemas operacionais gráficos modernos, a utilização das ferramentas se tornou subjetiva e intuitiva, descartando a necessidade de treinamento técnico ou conhecimento prévio de computação aos usuários da tecnologia [34].

No final da década de 80 do século passado, as linguagens de programação utilizadas (*Pascal, Cobol, Clipper, Basic*) foram gradativamente sendo substituídas por linguagens visuais (*Delphi, Visual Basic, Java*) que utilizavam conceitos de orientação a eventos para otimizar a programação.

Para padronizar o processo de desenvolvimento de um *software*, foram estabelecidas regras de documentação dos processos de análise de sistemas, padronizados na *UML* (*Linguagem de Modelagem Unificada*), que conta com documentação textual e diagramação de todos os processos e funcionalidades do software, a fim de ilustrar graficamente ao

programador que eventualmente possa dar continuidade no desenvolvimento, como se deu a organização e integração dos dados durante a construção do *software*.

Os *softwares* modernos, basicamente são desenvolvidos através de uma tecnologia de aproveitamento de objetos de interface gráfica e de micro códigos, onde os eventos são programados através de linguagem de programação de alto nível. As linguagens mais utilizadas atualmente são *Visual Basic.Net* e *Java*. Durante a construção da interface, os objetos do software são ligados a uma base de dados através de um *SGBD* (*Sistema de Gerenciamento de Banco de Dados*). Os *SGBD's* mais utilizados atualmente são *Oracle*, *MySQL* e *Microsoft Access*.

A base de dados do *software ProCeram* foi criada e modelada no Microsoft *Access 2007*, a interface gráfica, formulários e seus objetos foram criadas no *Microsoft Visual Studio 2008*, utilizando-se a linguagem de programação *Visual Basic.Net* para construção dos códigos de cada evento dos objetos. Os relatórios de impressão foram baseados em consultas do banco de dados e foram criados no *Microsoft Report*.

A escolha das ferramentas utilizadas se deu pelo fato de que 88,9% dos computadores pessoais de todo o mundo utiliza algum sistema operacional da *Microsoft* como plataforma para seus aplicativos e programas [35]. Portanto, as escolhas das tecnologias empregadas na construção do software se deram por questões de compatibilidade. O *SGBD* e a linguagem de programação escolhidos não são os mais aceitos e difundidos pelos profissionais da computação, porém, o produto final gerado por estas ferramentas tende a não apresentar problemas durante sua execução por combinar tecnologias de mesmo fabricante.

Ainda considerando o fator compatibilidade, foram implementadas nos relatórios de impressão, rotinas de exportação dos dados dos materiais e dos ensaios cadastrados para os formatos *XLS* e *PDF*, respectivamente nativos no *Microsoft Excel* e no *Adobe Acrobat Reader*, formatos mais utilizados atualmente para planilhas eletrônicas de cálculo e de documentos de texto portátil.

Durante toda a criação dos códigos de rotinas do software, foram utilizados conceitos da *Programação Orientada a Evento*, documentados pelos padrões da *UML* através do diagrama de classes [25; 36].

Durante a criação das telas do *software*, os campos de valores calculados tiveram seus eventos programados para que o valor fosse automaticamente modificado para o resultado da fórmula de cada ensaio de acordo com os dados previamente inseridos pelo usuário.

Nos relatórios de impressão, foram utilizados campos de cálculos de média e desvio padrão para a principal informação obtida através do ensaio dos corpos-de-prova cadastrados, além de gráficos representativos com o objetivo de demonstrar as diferenças de propriedades medidas entre os diferentes corpos-de-prova analisados.

Após a conclusão da construção do software, foram inseridos textos acadêmicos coletados da bibliografia científica acerca de cada um dos ensaios abordados, com o objetivo de fornecer ao usuário as informações básicas sobre a importância, a metodologia e as referências sobre o ensaio.

Foi criado o pacote de instalação do software que abrange todos os arquivos e bibliotecas necessárias para o bom funcionamento do software em qualquer sistema operacional da Microsoft. Os requisitos mínimos de *hardware* para a utilização do *ProCeram* são: *Processador de 900MHz, 64Mb RAM, 40Mb de espaço no HD*. Os requisitos de *software* para utilização do *ProCeram* é ter instalado no computador o *Microsoft Windows XP* ou superior, e o pacote de bibliotecas DotNet Framework 4.5, presente na instalação do ProCeram. A instalação do *ProCeram* copia automaticamente um atalho para o aplicativo na Área de Trabalho do sistema operacional. Um atalho para o desinstalador do *ProCeram* é automaticamente adicionado ao item *Adicionar e Remover Programas do Painel de Controle*.

Durante os testes de utilização do software por profissionais e pesquisadores da área de cerâmica, foi possível perceber uma ótima aceitação da ferramenta tecnológica, bem como significativa melhoria da produtividade devido ao melhor gerenciamento das informações obtidas dos ensaios físicos e mecânicos cadastrados no sistema.

A interface intuitiva e amigável, bem como a agilidade na obtenção de informações sobre um material analisado, foram os fatores que mais influenciaram na aceitação dos usuários, principalmente quando comparado aos demais softwares com semelhante proposta.

# **5. Conclusões**

Foi criado um *software*, com interface gráfica ambientada na plataforma *Microsoft Windows*, com o objetivo de gerenciar as propriedades físicas e mecânicas dos materiais cerâmicos, obtidas através de ensaios diversos para avaliação e comparação dos resultados.

O *software* conta com uma base de dados desenvolvida no Gerenciador de Banco de Dados *Microsoft Access*, uma interface gráfica desenvolvida no *Microsoft Visual Studio 2008* através da linguagem de programação *Visual Basic.Net* e a geração de relatórios através do *Microsoft Visual Report*.

Foi possível associar/cadastrar informações genéricas sobre diferentes tipos de materiais cerâmicos e as propriedades físicas e mecânicas propostas foram analisadas e testadas para diferentes materiais.

Para cada propriedade analisada, foram respeitadas as peculiaridades e especificidades, para melhor atender as necessidades reais de gerenciamento de dados concretos obtidos através de ensaios reais. Percebe-se uma significativa melhoria no gerenciamento dos dados obtidos em ensaios, quando centralizados em um sistema compacto, que automatiza cálculos, gera gráficos e possibilita a exportação para formatos genéricos, utilizados em todos os sistemas operacionais e plataformas computacionais.

Acredita-se que a criação da plataforma deste software viabilize a criação de novos softwares afins, a serem aplicados no dia-a-dia dos pesquisadores ou técnicos que gerenciem propriedades de materiais cerâmicos, permitindo assim que os resultados sejam apresentados de forma rápida, confiável e num intervalo menor de tempo.

## **6. Sugestões para trabalhos futuros**

A grande maioria dos *softwares* destinados a atender alguma demanda específica, precisa de constantes aperfeiçoamentos, atualizações e implementações de novas funcionalidades. Não é comum, no universo da computação, a existência de um *software* totalmente completo, terminado para atender qualquer propósito que seja.

Com este projeto não se faz diferente. Contendo o código-fonte do aplicativo e conhecendo sua estrutura básica e funcionalidades, é perfeitamente possível continuar seu desenvolvimento incluindo ou melhorando as ferramentas utilizadas para cálculos, geração de resultados, gráficos estatísticos, entre outras.

O estudo das propriedades físicas e mecânicas de materiais cerâmicos é muito amplo e as tecnologias e métodos utilizados para realização de ensaios são aperfeiçoados de acordo com a descoberta de novos materiais, propriedades e aplicações.

A inclusão de novas tabelas para armazenamento de outros diferentes tipos de ensaios, métodos ou propriedades no *ProCeram* se torna possível com a documentação de todas as etapas de criação do software encontradas neste trabalho.

# **7. Referência bibliográfica**

[1] JACOBSON, I. GRISS, M. JONSSON, P. Software Reuse: Architecture, Process and Organization for Business Success, ACM Press, ISSN 00178748, 1997.

[2] KERAMIK, Versão 6.06, Karlsruhe, Alemanha, Programa de Computador, 1992.

[3] KINGERY, Bowen Uhlmann, Introduction To Ceramics, John Wiley, ISBN 0471478601, 1976.

[4] JAHANMIR, S., Friction and Wear of Ceramics, National Institute of Standards and Technology, Gaithersburg, Maryland, 1994.

[5] LANNA, M. A., et al. Otimização de custos de produção de ferramentas utilizando sinterização normal. Anais do 48° Congresso Brasileiro de Cerâmicas, 2004.

[6] ACCHAR, W., Materiais Cerâmicos: Ciência e Tecnologia, EDUFRN, Rio Grande do Norte, p. 13-14, 111, 2000.

[7] ZANOTTO, E. D. ; MIGLIORE JUNIOR., A. R. . Propriedades mecânicas de materiais cerâmicos: uma introdução.. Cerâmica, São Paulo, v. 37, n. 247, p. 7-16, 1991.

[8] ASTM C326 - 09 Standard Test Method for Drying and Firing Shrinkages of Ceramic Whiteware Clays. 2009.

[9] ASTM C373 - 88 Standard Test Method for Water Absorption, Bulk Density, Apparent Porosity, and Apparent Specific Gravity of Fired Whiteware Products, 2006.

[10] GERMAN, R.M. Sintering Theory and Pratice, Wiley-Interscience; 1 Ed, 1996.

[11] DAGUANO, J. K. M. F. "Efeito da cristalização parcial de vitrocerâmicos bioativos do sistema 3CaO.P2O5-SiO2-MgO e seus efeitos nas propriedades mecânicas e biológicas", projeto doutorado Programa de Pós-Graduação em Engenharia de Materiais-PPGEM, Escola de Engenharia de Lorena – EEL, Universidade de São Paulo – USP, São Paulo, 2006.

[12] ASTM C329 - 88 Standard Test Method for Specific Gravity of Fired Ceramic Whiteware Materials, 2011.

[13] REED, S. J., Principles of Ceramics Processing, "John Wiley & Sons, Inc.", New York, 1995.

[14] FEET, T.; MUNZ, D. Ceramics: Mechanical properties, failure behaviour, materials selection, Springer, ISBN 3540653767, 1999.

[15] CALLISTER Jr., W.D., Ciência e Engenharia de Materiais – Uma Introdução, 5a Edição, 589p, LTC – Rio de Janeiro, 2002.

[16] GRIFFITH, A.A., The Fenomena of rupture and flow in solids. Philos. Trans. R. Soc. London, Ser. A, 221: 163-98, 1920.

[17] ASTM: C-1421-99, "Standard Test Method For Determination Of Fracture Toughness Of Advanced Ceramics At Ambient Temperature", pp. 1-32, 1999.

[18] KÜBLER J., Fracture toughness of ceramics using the SEVNB method: preliminary results, in: J.P. Singh (Ed.), Ceramic Engineering & Science Proceedings, American Ceramic Society, Vol. 18, Issue 4, pp. 155–162, 1997.

[19] GARCIA, A.; SPIM, J. Ensaios dos materiais, LTC, 2000.

[20] ASTM: C1327-99, "Standard Test Method For Vickers Indentation Hardness Of Advanced Ceramics", pp. 1-8, 1999.

[21] ASTM C1161-08 "Standard Test Method for Flexural Strength of Advanced Ceramics at Ambient Temperature", pp. 1-16, 2008.

[22] VAN VLACK, L. H. "Princípios de ciência dos materiais", ln:Editora Edgard Blucher; São Paulo 1973.

[23] SOMMERVILLE, Ian. Engenharia de software. Tradução: Selma Shin Shimuzu Melnikoff, Reginaldo Arakaki, Edilson de Andrade Barbosa. São Paulo: Pearson Addison Wesley, 2007.

[24] URSEY, M. & DOOLEY, K. – The Dimensions of Software Quality. Quality Management Journal, vol. 3, n° 3. p. 67 – 86, 1996.

[25] BOOCH, G.; RUMBAUGH, J.; JACOBSON, I. "UML: Guia do usuário" 2ª edição – Editora Campus – 2005.

[26] DATE, C. J. Introdução a sistemas de bancos de dados. 8.ed. Rio de Janeiro : Editora Campus, 2004.

[27] SILBERCHATZ, A.; SUDARSHAN, S. Sistema de banco de dados. 5.ed. Rio de Janeiro: Campus, 2006.

[28] BATTISTI, Júlio. SQL server 2005: administração & desenvolvimento: curso completo. Rio de Janeiro: Axcel Books, 990 p. ISBN 85-7323-249-8, 2005.

[29] DEITEL, H. M.. Visual Basic .NET : como programar . Tradução Célia Yumi Okano Taniwaki. São Paulo: Pearson Education do Brasil, 2004.

[30] CLARK, Dan. Introdução à programação orientada a objetos com Visual Basic.net. Rio de Janeiro: Ciência Moderna. 415 p. ISBN 85-7393-292-9, 2003.

[31] PRESMAN, Roger S. Engenharia de software. Tradução Rosângela Delloso Penteado. São Paulo: McGall-Hill, 2006.

[32] PATTERSON, D. Organização e Projeto de Computadores: a interface hardware / software. Elsevier, Ed. 5, 2005.

[33] TANENBAUM, A. WOODHULL, A. Sistemas Operacionais: Projeto e Implementação. 2ª Edição. Porto Alegre: Bookman, 1999.

[34] SHNEIDERMAN, Ben. Designing the User Interface: Strategies for Effective Human-Computer Interaction. 2nd Edition, New York, Addison-Wesley, 328 p, 1992.

[35] RUSSINOVITCH, Mark E.; SOLOMON, David A. Microsoft Windows internals. 4.ed. Redmond: Microsoft Press. 2005.

[36] GILLEANES, T. A. Guedes. UML 2: Uma abordagem prática, 2. Ed. São Paulo: Editora Novatec, 2011.

[37] DAGUANO, J. K. M. F. "Biovidros e vitrocerâmicos bioativos do sistema 3CaO.P2O5-SiO2-MgO para aplicações biomédicas: processamento e caracterizações estruturais, mecânicas e biológicas", tese doutorado Programa de Pós-Graduação em Engenharia de Materiais-PPGEM, Escola de Engenharia de Lorena – EEL, Universidade de São Paulo – USP, São Paulo, 2010.

[38] QUINN, G.D.; BRADT, R.C. On the Vickers Indentation Fracture Toughness Test. Journal of American Ceramics Society, v. 90, p. 673–680, 2007.

[39] MARCHI, J. Estudo de sinterização de cerâmicas à base de nitretos de silício utilizando-se como aditivos óxidos de cério e alumínio. 1999. Dissertação (Mestrado em Ciências na área de Tecnologia Nuclear – Materiais) – Instituto de Pesquisas Energéticas e Nucleares, São Paulo, 1999.

[40] NIIHARA, K. A fracture mechanics analysis of indentation-induced Palmqvist crack in ceramics. Journal of Materials Science Letter, v. 2, p. 221-223, 1983.

[41] COOK, R.F.; PHARR, G.M. Direct Observation and Analysis of Indentation Cracking in Glasses and Ceramics. Journal of American Ceramic Society, v. 73, p. 787-817, 1990.

[42] ANSTIS, G.R.; CHANTIKUL, P.; LAWN, B.R.; MARSHALL, D.B. J. Am. Ceram. Soc., v. 64, p. 533- 538, 1981.

[43] PONTON, C.B.; RAWLINGS, R.D. Vickers Indentation Fracture Test. Part 1: Review of Literature and Formulation of Standardized Indentation Toughness Equations. Materials Science Technology, v. 5, p. 865–872, 1989.

# **8. Anexos**

Anexo 1 – Layout das interfaces do software

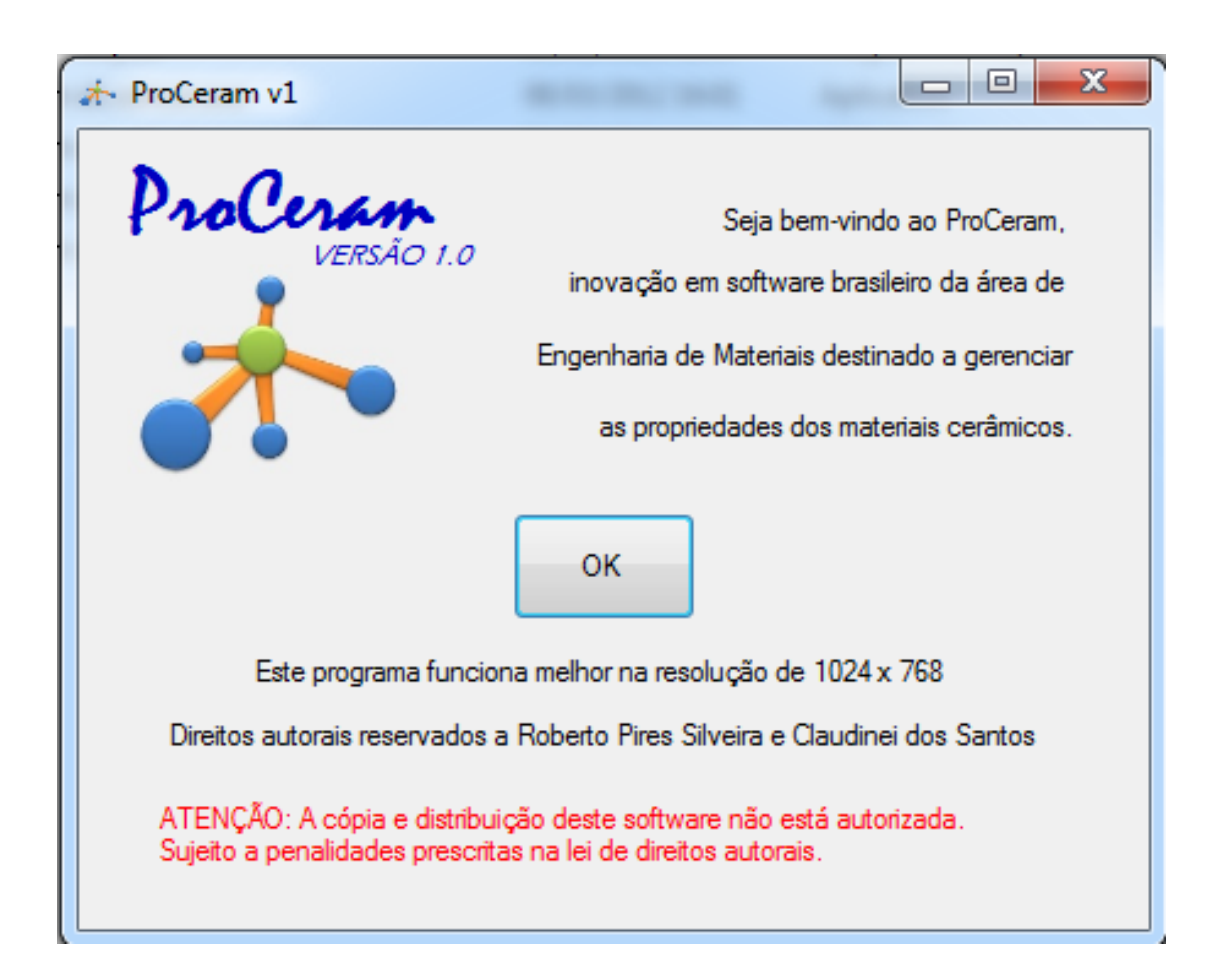

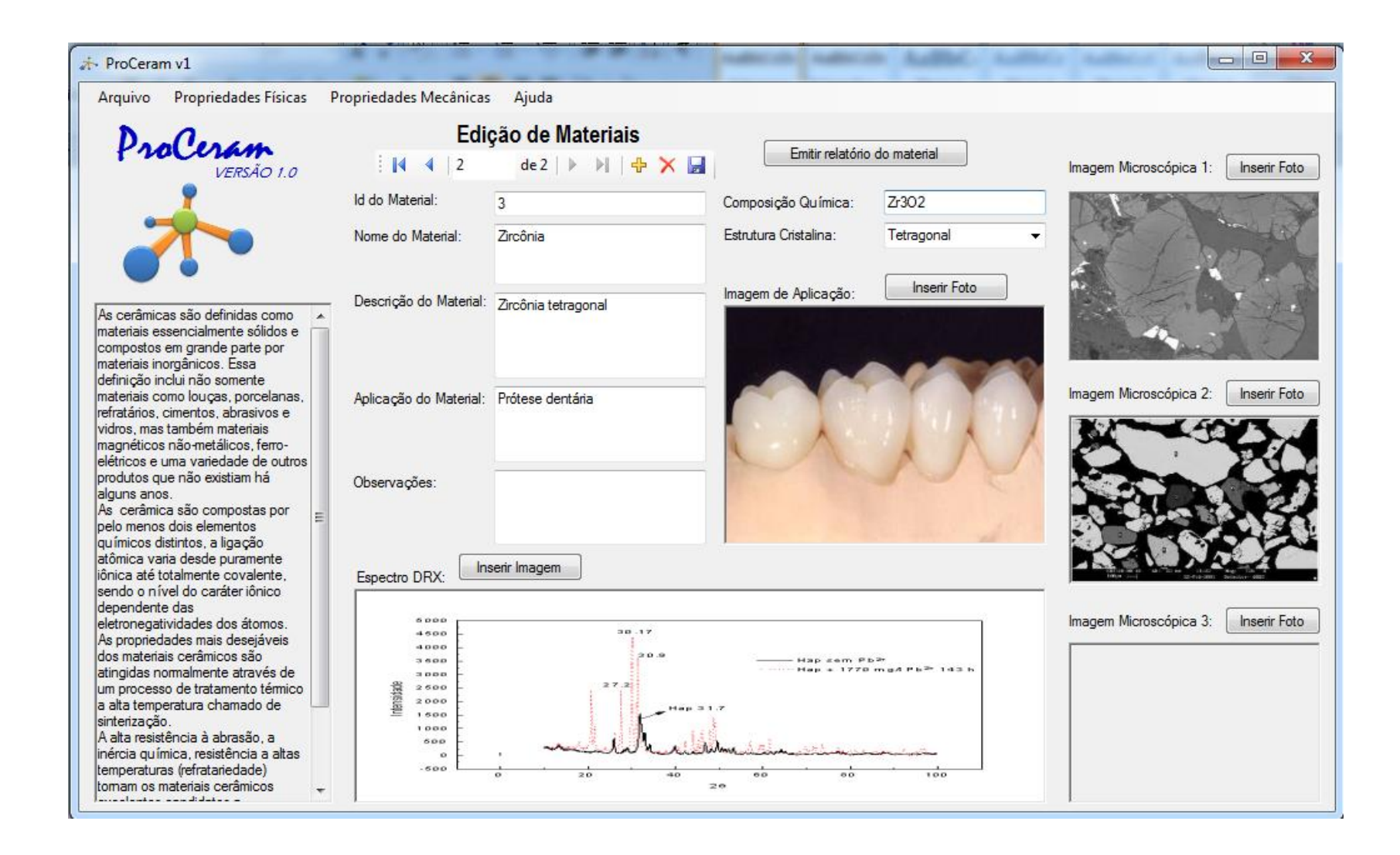

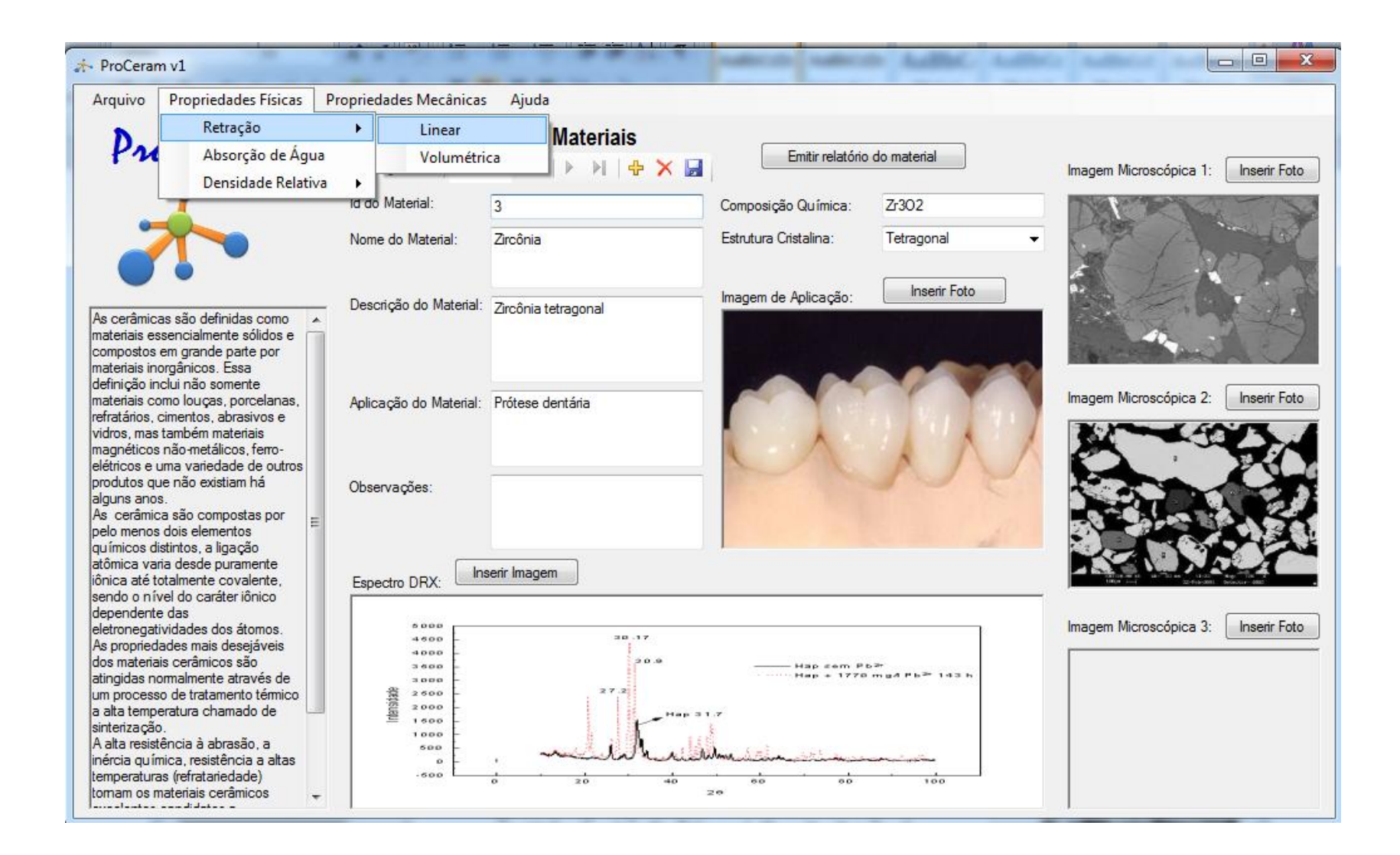

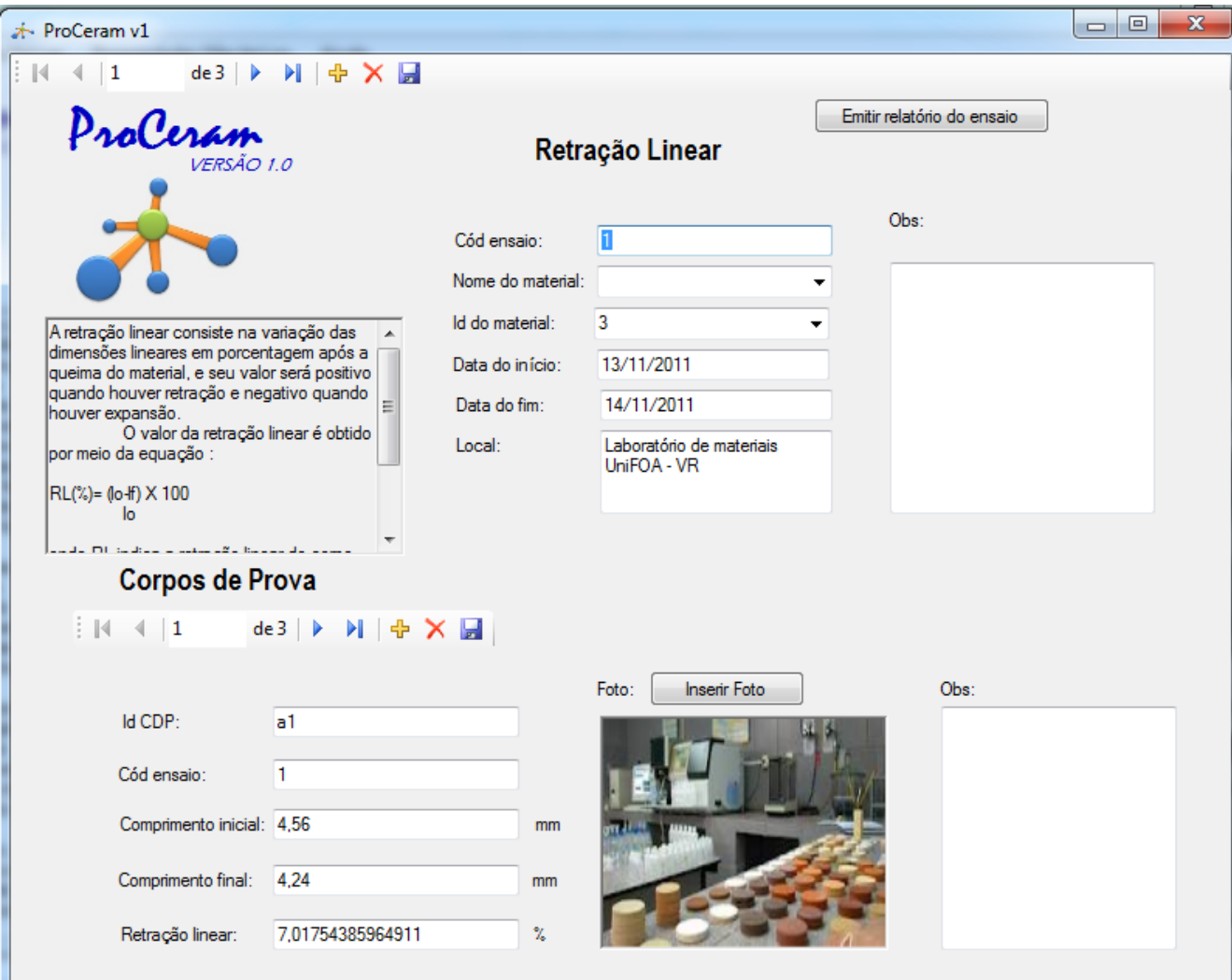

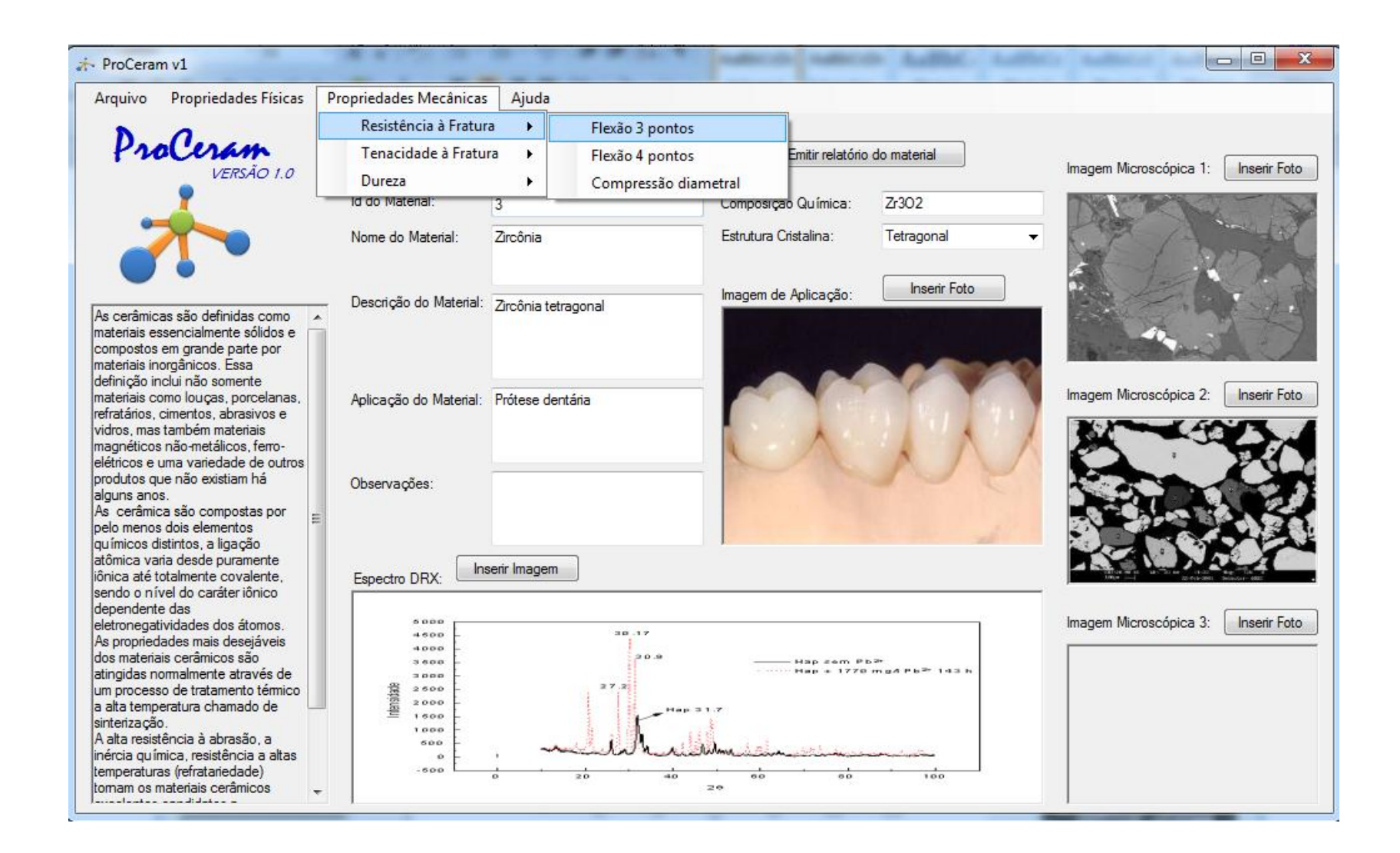

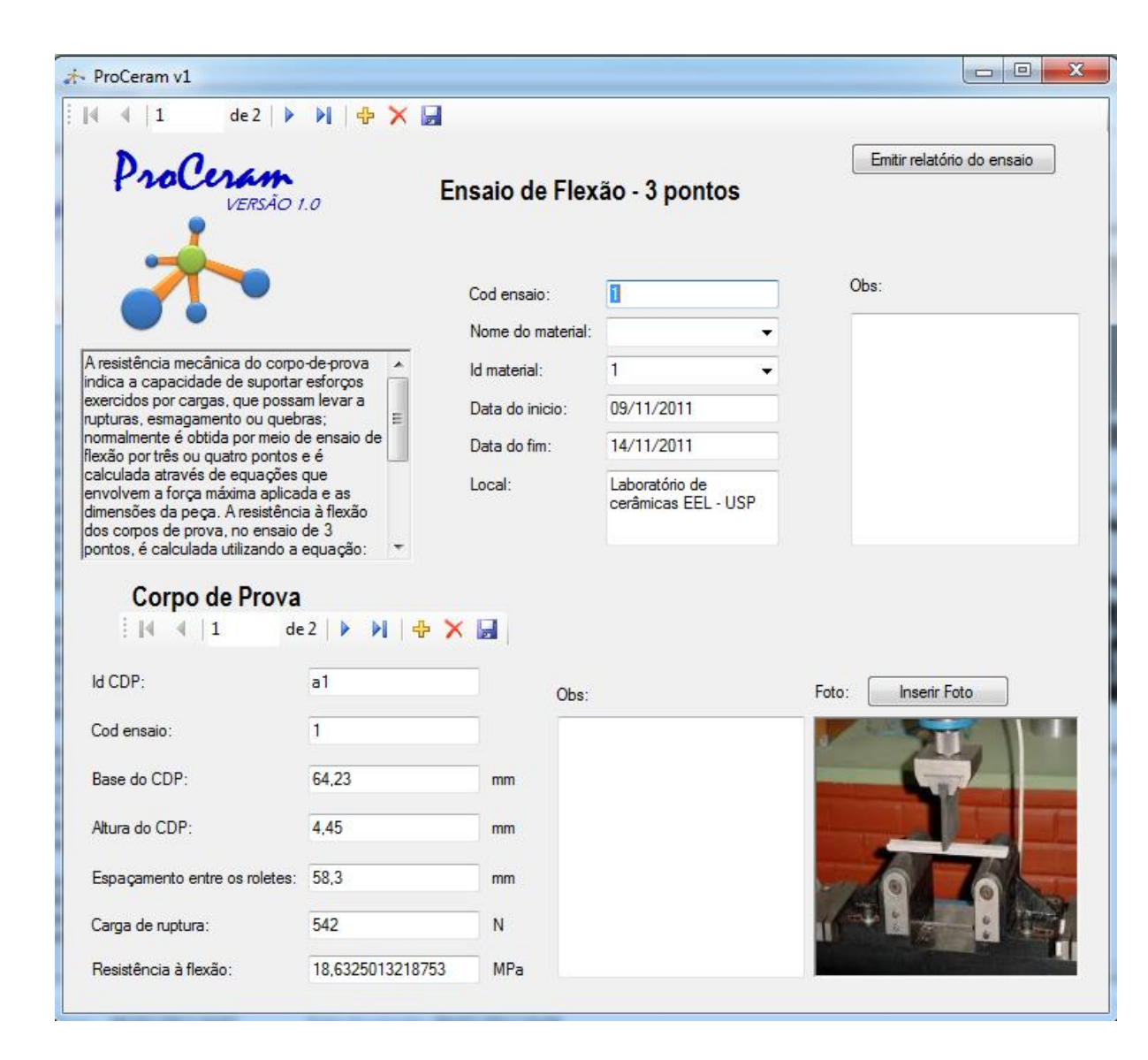

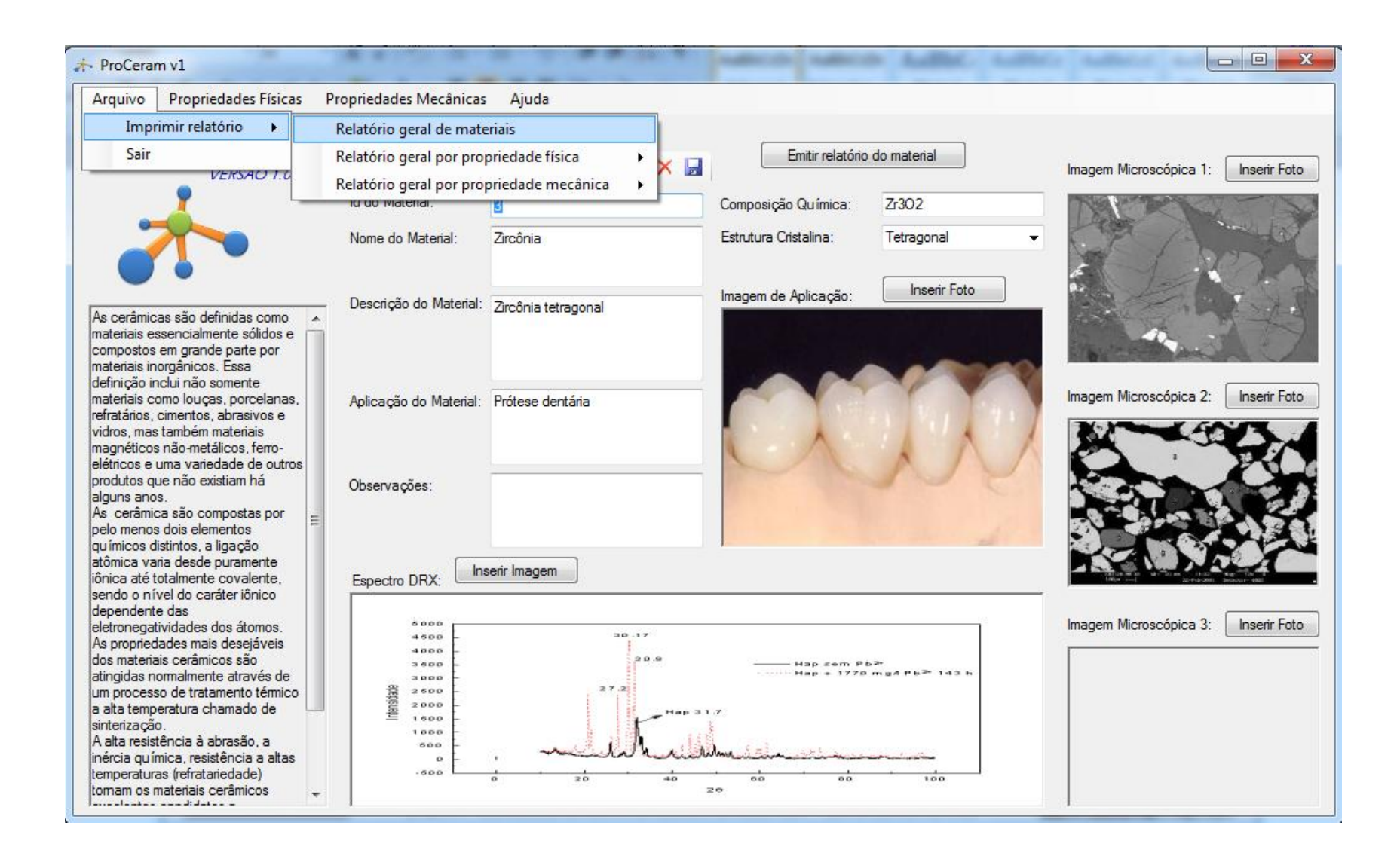

![](_page_70_Picture_0.jpeg)

![](_page_71_Picture_0.jpeg)
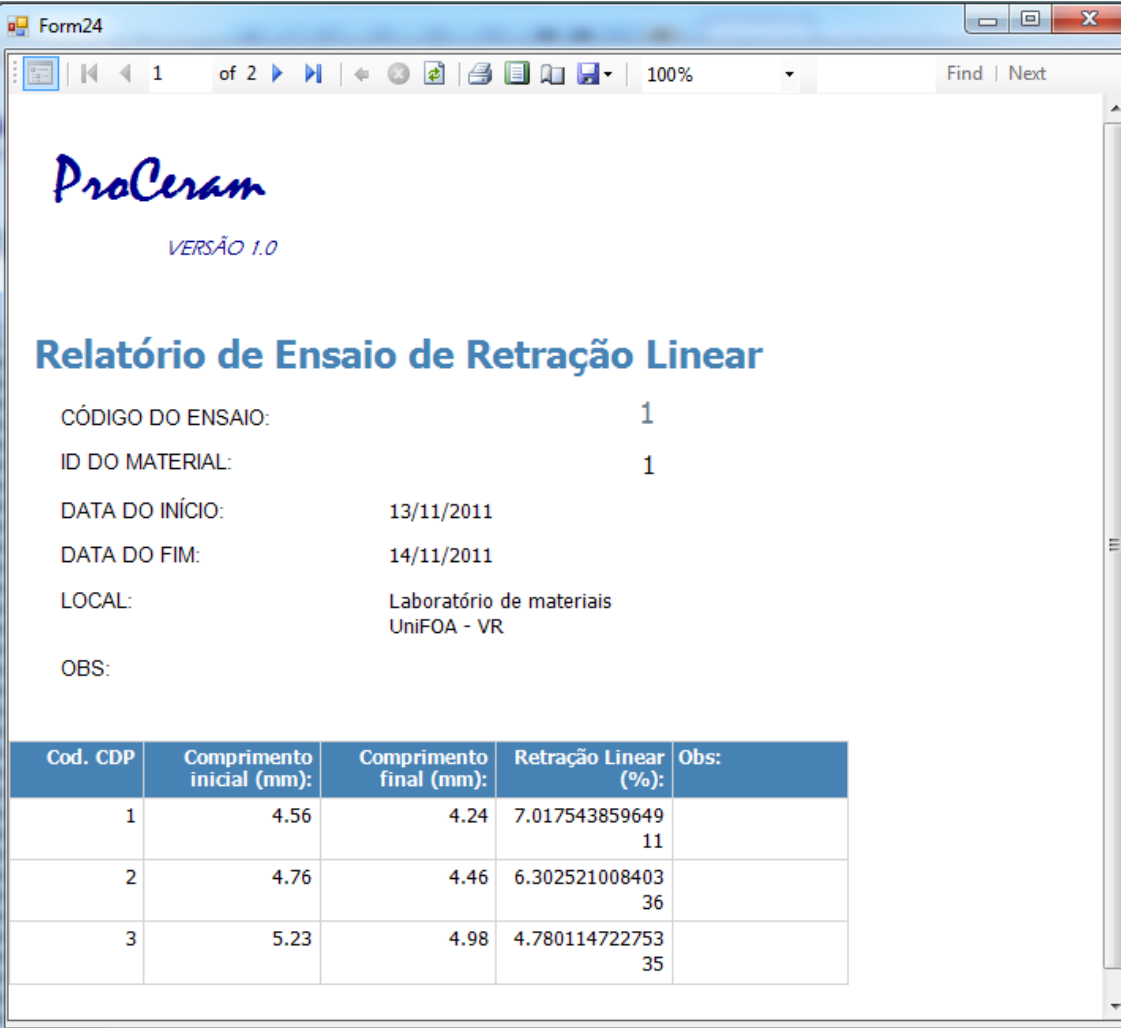

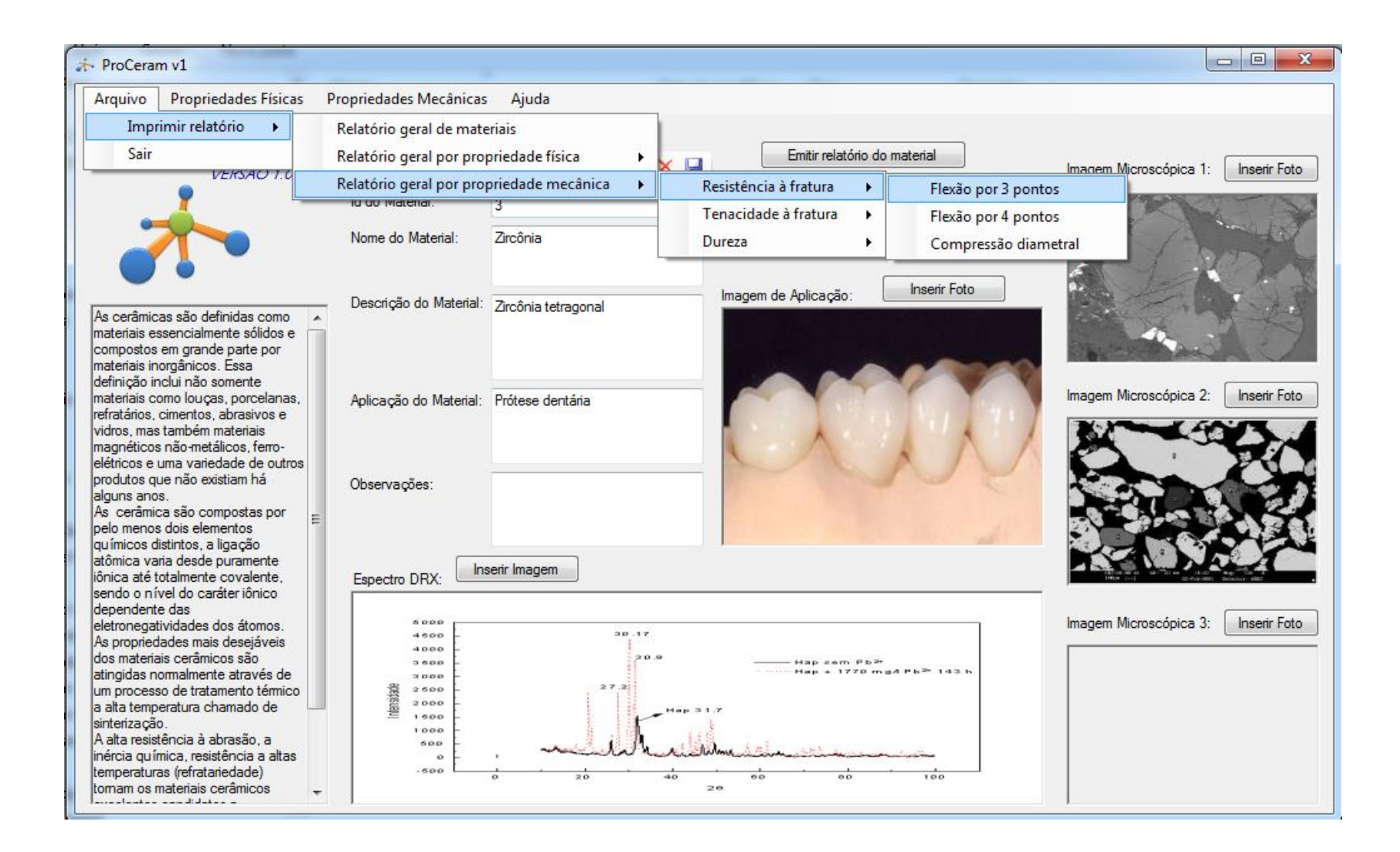

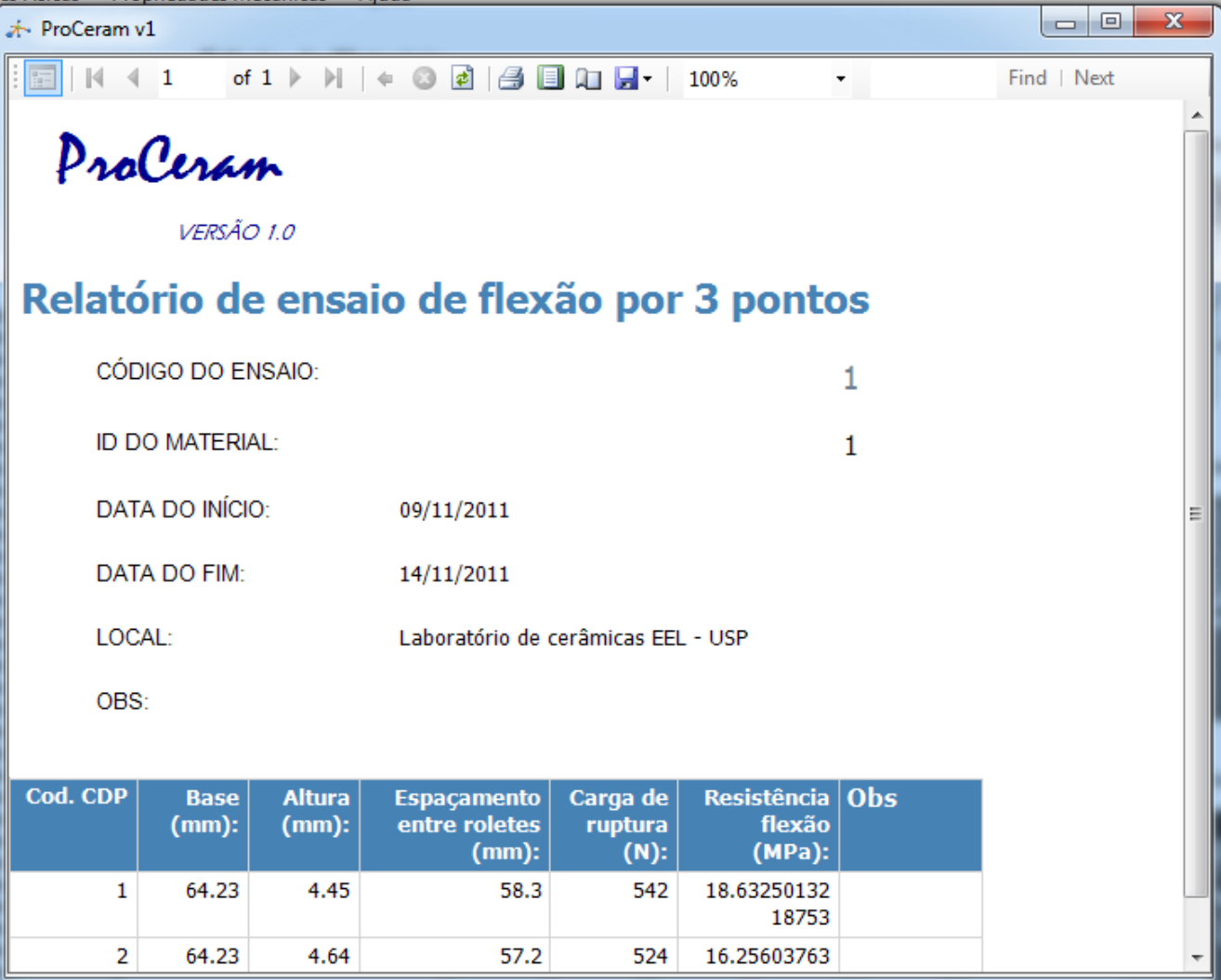

## Anexo 2 – Fluxograma de navegação do software

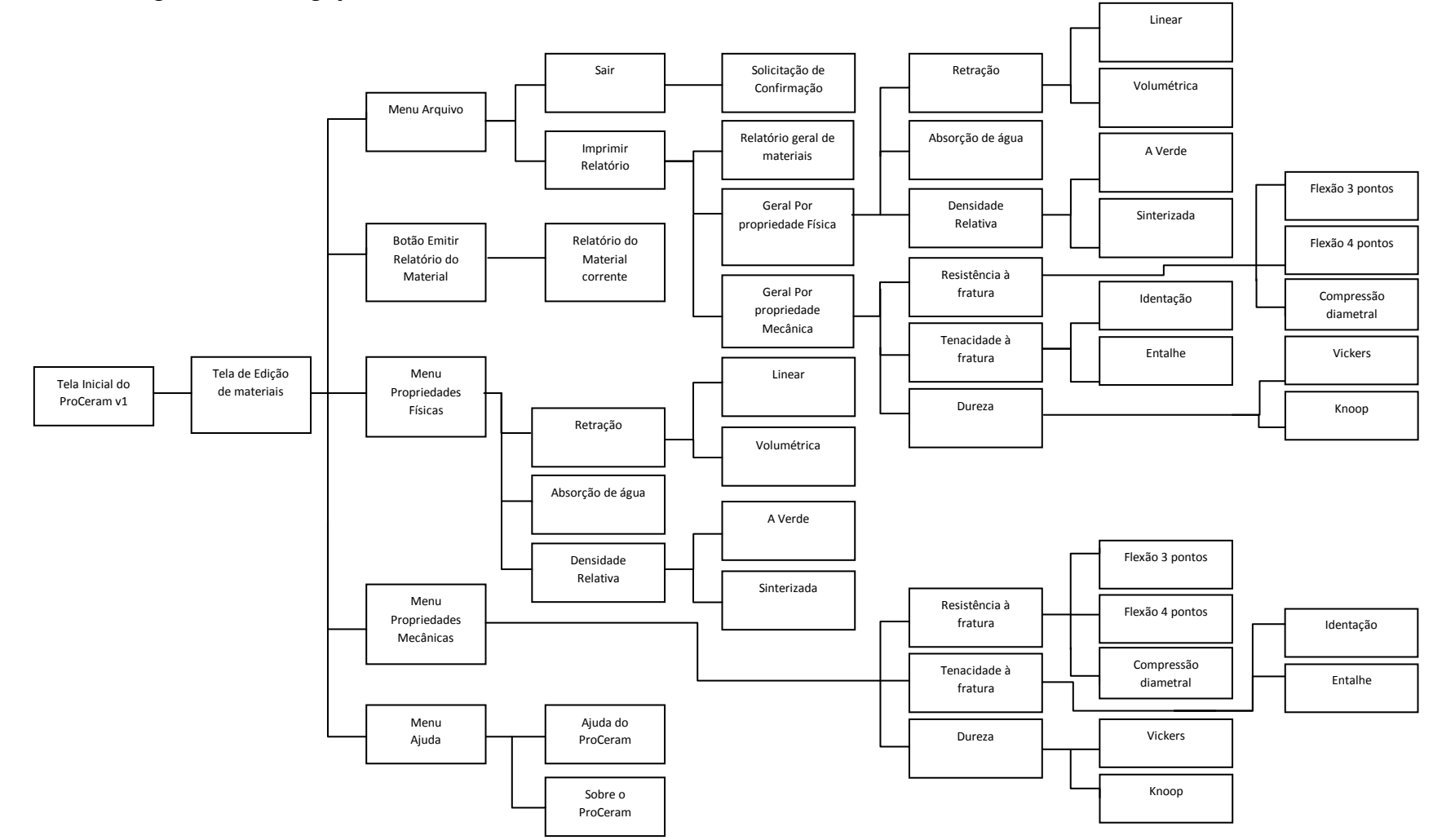